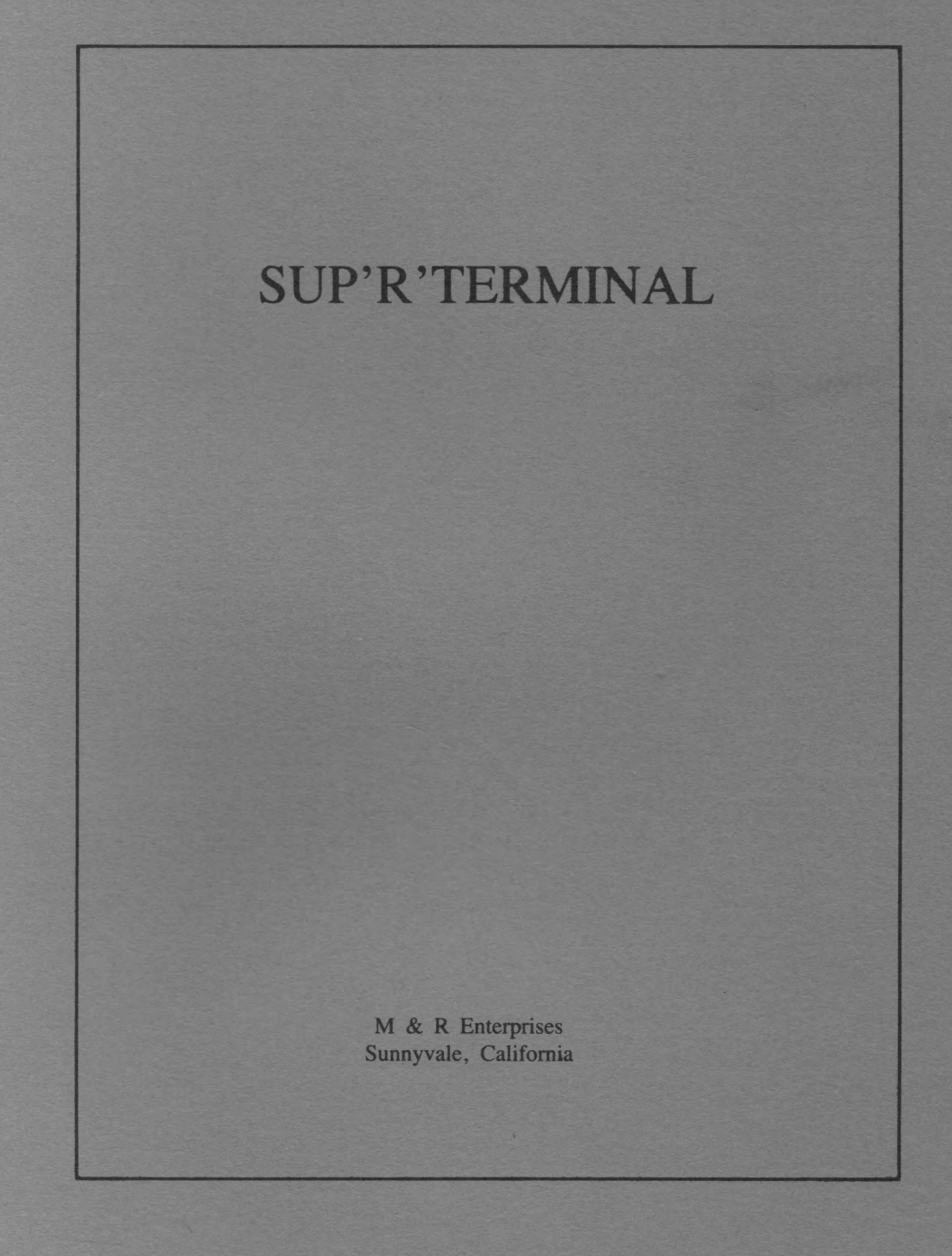

## **DISCLAIMER OF ALL WARRANTIES AND LIABILITY**

M&R ENTERPRISES makes no warranties, either express or implied, with respect to this manual or with respect to the software described in this manual; its quality, performance, merchantability, or fitness for any particular purpose. M&R ENTERPRISES' software is sold "as is". The entire risk as to its quality and performance is with the buyer. Should the software or hardware prove defective following their purchase, the buyer assumes the cost of all necessary servicing, repair or correction, and any incidental or consequential damages. In no event will M&R ENTERPRISES be liable for direct, indirect, incidental or consequential damages resulting from any defect in the software or hardware, even if M&R ENTERPRISES has been advised of the possibility of such damages. Some states do not allow the exclusion or limitation of implied warranties or liability for incidental or consequential damages, so the above limitation or exclusion may not apply to you. This manual is copyrighted and contains proprietary information. This manual may not, in whole or in part, be copied, photocopied, reproduced, translated or reduced to any electronic medium or machine readable form without written authorization from M&R ENTERPRISES.

The information in this manual is believed to be correct at the time of publication, but M&R ENTERPRISES assumes no liability arising from the use of this manual.

**NINETY-DAY WARRANTY**

tures against defects in material and workmanship for a

## *PROOF OF PURCHASE*

Your sales receipt is your warranty validation. Dated proof of purchase (such as bill of sale or cancelled check) must be provided when requesting warranty work to be performed.

"NO OTHER WARRANTIES ARE EXPRESSED OR IMPLIED, INCLUDING, BUT NOT LIMITED TO, THE IMPLIED WARRANTIES OF MERCHANTABIL-ITY AND FITNESS FOR A PARTICULAR PURPOSE. M&R ENTERPRISES IS NOT RESPONSIBLE FOR CONSEQUENTIAL DAMAGES." Some states do not allow the exclusion or limitation of incidental or consequential damages, so the above limitation or exclusion may not apply to you.

## NOTE

The terms APPLE, APPLE II, and APPLE COMPUTER CO. and the APPLE logo, as used in this manual, are registered trademarks of APPLE COMPUTER, Inc.

## **NOTICE**

M&R ENTERPRISES reserves the right to make improvements to the product described in this manual at any time and without notice.

## M&R ENTERPRISES warrants the products it manufac-

period of ninety days from the date of purchase. During said warranty period, M&R ENTERPRISES will repair (or at its option replace) at NO-CHARGE, components that prove to be defective, provided the product is COPYRIGHT 1980 M&R ENTERPRISES P.O. Box 61011

M&R ENTERPRISES 285 Sobrante, Suite E Sunnyvale, California 94086

returned, shipping prepaid, to:

Sunnyvale, California 94088

ALL RIGHTS RESERVED.

Willful violation of the Copyright Law of the United States can result in civil damages of up to \$50,000 in addition to actual damages, plus criminal penalties of up to one year imprisonment and-or a \$10,000 fine.

 $\label{eq:2.1} \mathcal{L}(\mathcal{L}^{\mathcal{L}}_{\mathcal{L}}(\mathcal{L}^{\mathcal{L}}_{\mathcal{L}})) \leq \mathcal{L}(\mathcal{L}^{\mathcal{L}}_{\mathcal{L}}(\mathcal{L}^{\mathcal{L}}_{\mathcal{L}})) \leq \mathcal{L}(\mathcal{L}^{\mathcal{L}}_{\mathcal{L}}(\mathcal{L}^{\mathcal{L}}_{\mathcal{L}}))$  $\label{eq:2.1} \frac{1}{\sqrt{2}}\int_{\mathbb{R}^3}\frac{1}{\sqrt{2}}\left(\frac{1}{\sqrt{2}}\right)^2\frac{1}{\sqrt{2}}\left(\frac{1}{\sqrt{2}}\right)^2\frac{1}{\sqrt{2}}\left(\frac{1}{\sqrt{2}}\right)^2\frac{1}{\sqrt{2}}\left(\frac{1}{\sqrt{2}}\right)^2\frac{1}{\sqrt{2}}\left(\frac{1}{\sqrt{2}}\right)^2\frac{1}{\sqrt{2}}\frac{1}{\sqrt{2}}\frac{1}{\sqrt{2}}\frac{1}{\sqrt{2}}\frac{1}{\sqrt{2}}\frac{1}{\sqrt{2}}$  $\label{eq:2.1} \frac{1}{\sqrt{2}}\int_{\mathbb{R}^3}\frac{1}{\sqrt{2}}\left(\frac{1}{\sqrt{2}}\right)^2\frac{1}{\sqrt{2}}\left(\frac{1}{\sqrt{2}}\right)^2\frac{1}{\sqrt{2}}\left(\frac{1}{\sqrt{2}}\right)^2\frac{1}{\sqrt{2}}\left(\frac{1}{\sqrt{2}}\right)^2\frac{1}{\sqrt{2}}\left(\frac{1}{\sqrt{2}}\right)^2\frac{1}{\sqrt{2}}\frac{1}{\sqrt{2}}\frac{1}{\sqrt{2}}\frac{1}{\sqrt{2}}\frac{1}{\sqrt{2}}\frac{1}{\sqrt{2}}$  $\label{eq:2.1} \frac{1}{\sqrt{2}}\left(\frac{1}{\sqrt{2}}\right)^{2} \left(\frac{1}{\sqrt{2}}\right)^{2} \left(\frac{1}{\sqrt{2}}\right)^{2} \left(\frac{1}{\sqrt{2}}\right)^{2} \left(\frac{1}{\sqrt{2}}\right)^{2} \left(\frac{1}{\sqrt{2}}\right)^{2} \left(\frac{1}{\sqrt{2}}\right)^{2} \left(\frac{1}{\sqrt{2}}\right)^{2} \left(\frac{1}{\sqrt{2}}\right)^{2} \left(\frac{1}{\sqrt{2}}\right)^{2} \left(\frac{1}{\sqrt{2}}\right)^{2} \left(\$ 

 $\label{eq:2.1} \frac{1}{2} \sum_{i=1}^n \frac{1}{2} \sum_{j=1}^n \frac{1}{2} \sum_{j=1}^n \frac{1}{2} \sum_{j=1}^n \frac{1}{2} \sum_{j=1}^n \frac{1}{2} \sum_{j=1}^n \frac{1}{2} \sum_{j=1}^n \frac{1}{2} \sum_{j=1}^n \frac{1}{2} \sum_{j=1}^n \frac{1}{2} \sum_{j=1}^n \frac{1}{2} \sum_{j=1}^n \frac{1}{2} \sum_{j=1}^n \frac{1}{2} \sum_{j=1}^n \frac{$ 

Documentation By

 $\lambda$ 

THE INNER LOOP P.O. Box 31324 San Francisco, California 94131

Documentation Written By Morgan P. Caffrey

Illustrations & Layout By Douglas J. Platz

SUP'R'TERMINAL Design By John R. Wilbur Jr.

> Firmware By Andy Hertzfeld

 $\label{eq:2.1} \frac{1}{\sqrt{2\pi}}\int_{\mathbb{R}^3}\frac{1}{\sqrt{2\pi}}\left(\frac{1}{\sqrt{2\pi}}\right)^2\frac{1}{\sqrt{2\pi}}\int_{\mathbb{R}^3}\frac{1}{\sqrt{2\pi}}\left(\frac{1}{\sqrt{2\pi}}\right)^2\frac{1}{\sqrt{2\pi}}\frac{1}{\sqrt{2\pi}}\int_{\mathbb{R}^3}\frac{1}{\sqrt{2\pi}}\frac{1}{\sqrt{2\pi}}\frac{1}{\sqrt{2\pi}}\frac{1}{\sqrt{2\pi}}\frac{1}{\sqrt{2\pi}}\frac{1}{\sqrt{2\$  $\mathcal{A}^{(1)}$  $\label{eq:2.1} \mathcal{L}(\mathcal{L}) = \mathcal{L}(\mathcal{L}) \mathcal{L}(\mathcal{L}) = \mathcal{L}(\mathcal{L}) \mathcal{L}(\mathcal{L})$  $\label{eq:2.1} \frac{1}{\sqrt{2}}\int_{\mathbb{R}^3}\left|\frac{d\mathbf{x}}{d\mathbf{x}}\right|^2\,d\mathbf{x}^2\,d\mathbf{x}^2\,d\mathbf{x}^2\,d\mathbf{x}^2\,d\mathbf{x}^2\,d\mathbf{x}^2\,d\mathbf{x}^2\,d\mathbf{x}^2\,d\mathbf{x}^2\,d\mathbf{x}^2\,d\mathbf{x}^2\,d\mathbf{x}^2\,d\mathbf{x}^2\,d\mathbf{x}^2\,d\mathbf{x}^2\,d\mathbf{x}^2\,d\mathbf{x}$ 

# TABLE OF CONTENTS

## **INTRODUCTION**

## **SECTION 1 - INSTALLATION GUIDE**

. . . . . . . . . . . . . . . . . . .

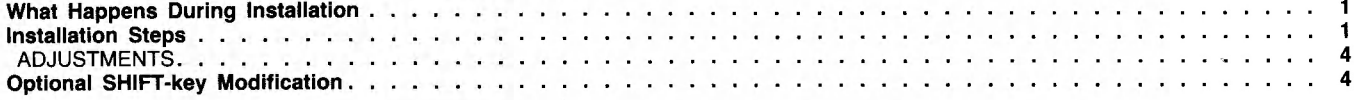

## SECTION 2 - OPERATOR'S GUIDE

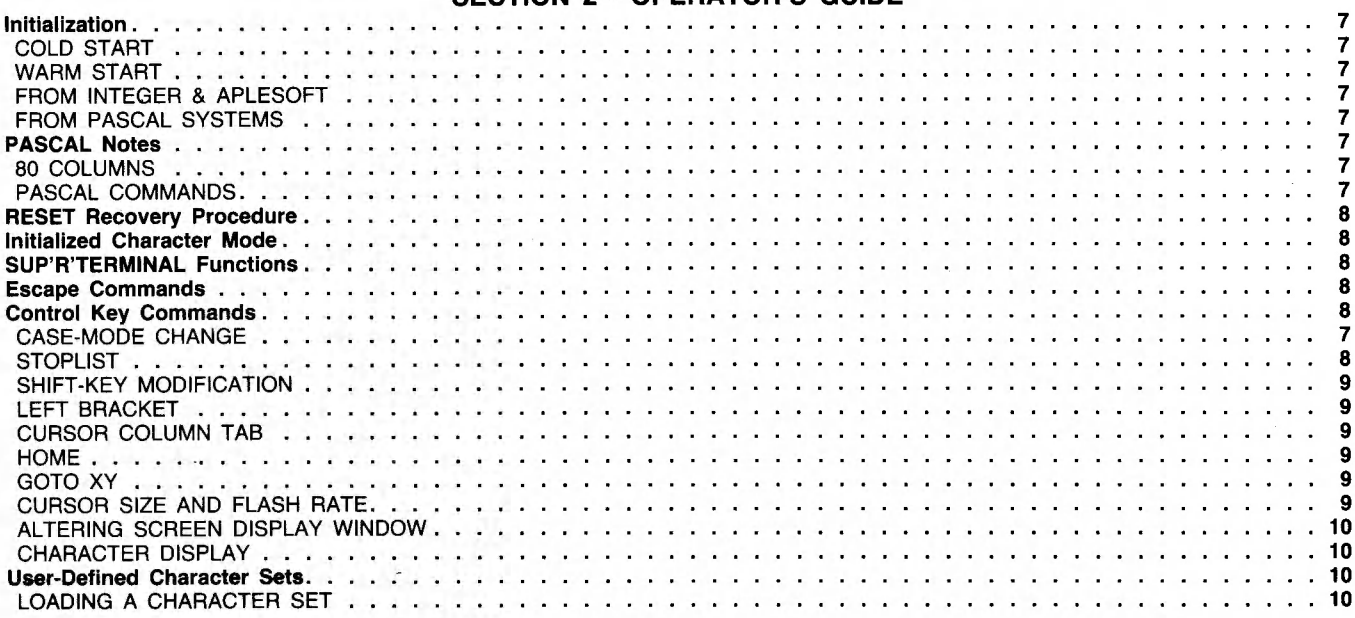

## **SECTION 3 - PROGRAMMER'S GUIDE**

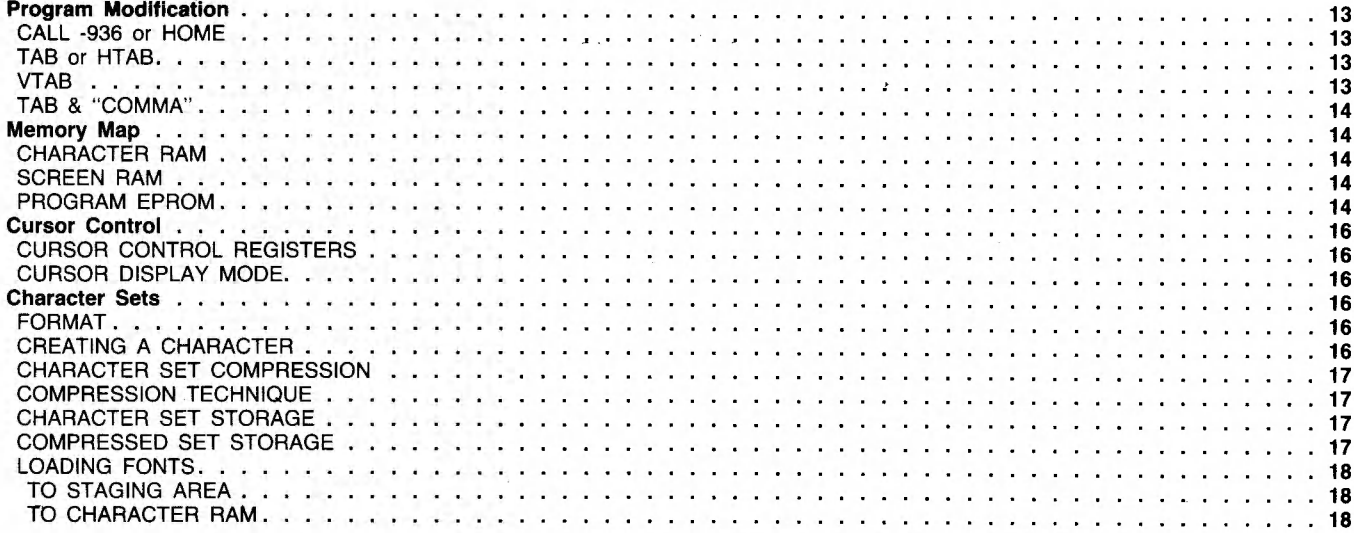

## **SECTION 4 - SAMPLE PROGRAMS**

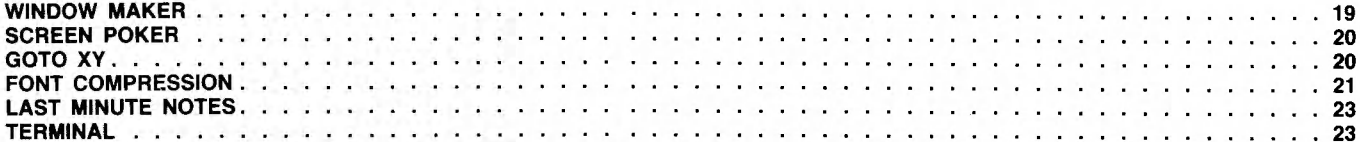

## **APPENDICES**

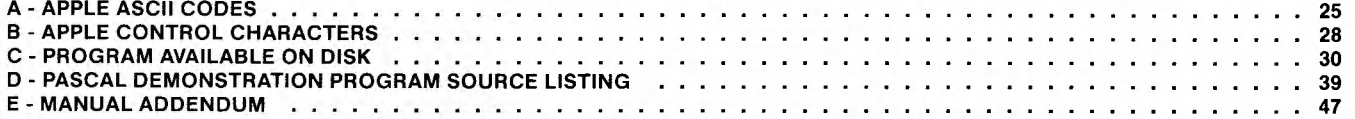

 $\mathcal{L}(\mathcal{L}^{\mathcal{L}})$  and  $\mathcal{L}(\mathcal{L}^{\mathcal{L}})$  and  $\mathcal{L}(\mathcal{L}^{\mathcal{L}})$ 

一、小学 のまま

 $\label{eq:2.1} \mathcal{L}(\mathcal{L}^{\text{c}}_{\text{c}}) = \mathcal{L}(\mathcal{L}^{\text{c}}_{\text{c}}) \mathcal{L}(\mathcal{L}^{\text{c}}_{\text{c}})$ 

# <span id="page-8-0"></span>**INTRODUCTION**

Welcome to the world of 80-column video display on the APPLE II computer!

## **What SUP'R'TERMINAL Is**

The SUP'R'TERMINAL is an 80-character per line, 24-line per screen peripheral interface "card" (circuit board) used with a separate adaptor board. It requires a video "monitor" instead of a standard or color television set.

## **What SUP'R'TERMINAL Does**

SUP'R'TERMINAL provides an independent video display storage area within the APPLE II. From this display storage area, a video signal is produced and routed to your video display monitor via a separate video cable. When SUP'R'TERMINAL is turned on, normal character output to the standard APPLE II screen is inhibited. The APPLE II graphics are not displayed on the SUP'R'TERMINAL monitor. Graphics features can still be used, but only when two monitors are connected simultaneously. The color signal associated with the graphics feature is considerably reduced.

## **What Is Expected Of The Reader**

This manual is written with the expectation that the user is familiar with the APPLE II power-on sequence, normal keyboard functions, etc. Users who are exploring the APPLE II for the first time should become familiar with the available user's guides:

- "APPLE BASIC PROGRAMMING MANUAL"
- "APPLESOFT BASIC PROGRAMMING REFERENCE MANUAL"
- "DOS 3.2 INSTRUCTIONAL AND REFERENCE MANUAL"
- "APPLE REFERENCE MANUAL"
- "APPLE PASCAL REFERENCE MANUAL"

## NOTE

It is not necessary to read ALL of these manuals. They are available for different system configurations and all contain useful general information.

This manual consists of the following sections:

- 1. Installation Guide
- 2. Operator's Guide
- 3. Programmer's Guide
- 4. Sample Program Listings
- 5. Appendices

 $\label{eq:2.1} \mathbf{C} = \mathbf{C} \mathbf{C}$  $\label{eq:2.1} \frac{1}{\sqrt{2}}\int_{\mathbb{R}^3}\frac{1}{\sqrt{2}}\left(\frac{1}{\sqrt{2}}\right)^2\frac{1}{\sqrt{2}}\left(\frac{1}{\sqrt{2}}\right)^2\frac{1}{\sqrt{2}}\left(\frac{1}{\sqrt{2}}\right)^2.$ 

 $\label{eq:2.1} \mathcal{L}=\frac{1}{2}\sum_{i=1}^n\frac{1}{2}\sum_{j=1}^n\frac{1}{2}\sum_{j=1}^n\frac{1}{2}\sum_{j=1}^n\frac{1}{2}\sum_{j=1}^n\frac{1}{2}\sum_{j=1}^n\frac{1}{2}\sum_{j=1}^n\frac{1}{2}\sum_{j=1}^n\frac{1}{2}\sum_{j=1}^n\frac{1}{2}\sum_{j=1}^n\frac{1}{2}\sum_{j=1}^n\frac{1}{2}\sum_{j=1}^n\frac{1}{2}\sum_{j=1}^n\frac{1}{2}\sum_{j$ 

一起的 医神经的 不是 人名英格兰人姓氏

# **SECTION 1 - INSTALLATION GUIDE**

## <span id="page-10-0"></span>**What Happens During Installation**

One integrated circuit (IC) is removed from its socket in the APPLE II main circuit board ("motherboard"). The IC chip is transferred (inserted) to a SUP'R'TERMINAL adaptor board.

The adaptor board is inserted in the socket from which the IC chip was removed.

The cable leading forward from the adaptor board is plugged into the main SUP'R'TERMINAL circuit card, completing the computer-to-SUP'R'TERMINAL connections.

The new video signal is routed to the video monitor from the video-out jack at the front of the main SUP'R'TERMINAL circuit card.

This process requires a tool to remove and careful not insert the IC chip. It is recommended that the pins in step 3. insert the IC chip. It is recommended that the

novice *NOT* attempt this installation procedure. We suggest that dealer assistance be obtained for installation.

## *Parts Required:*

- 1. SUP'R'TERMINAL main circuit card.
- 2. Adaptor plug-in board.
- 3. Video cable with connectors (The same kind as used with the APPLE II standard VIDEO OUT.)
- <span id="page-10-1"></span>4. Video monitor with 8+ megahertz bandwidth

## **Installation Steps**

The installation steps described below void the APPLE II warranty.

1. TURN OFF THE APPLE II. REMOVE THE POWER CABLE.

2. Use an'IC puller to remove IC "C2" from its NOTE socket in the "motherboard". See Illustration 1. Be interes a tool to remove and careful not to bend the pins. This IC chip will be used

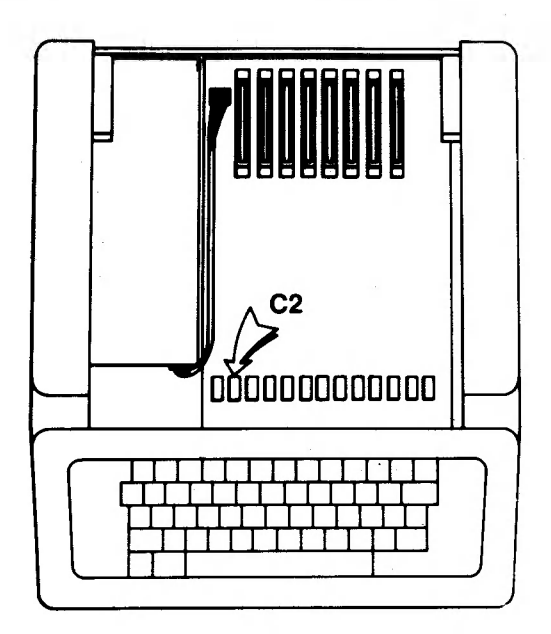

**Illustration 1**

3. Insert the IC chip into the empty socket of the adaptor board as shown in Illustration 2. Be sure to orient the front of the IC chip (with the half-moon or single dot) to the front of the adaptor board (with the wires). Use special care when inserting the IC chip not to bend the pins. Don't rush this. Most of us don't keep extra IC chips around.

# **WARNING**

If you insert the IC chip backwards in the socket and apply power, the chip will be *DESTROYED.*

4. Insert the adaptor board pins (wires to the *front* of the computer - See Illustration 3.) into the empty "C2" socket on the "motherboard". Take care to hold the motherboard *firmly* to avoid excessive bending. Firm continuous pressure works best. Suggestion: Four pennies, wrapped once in tape and placed one-eighth inch under the motherboard make the board *extra* secure.

# **WARNING**

「大学の大学の大学のおよびのある」という、「大学のある」という。

Don't slide the pennies in more than one-eighth inch under the edge of the mother board. This could bend protruding leads under the motherboard, causing a short.

# **WARNING**

If you insert the adaptor board backwards and apply power, damage to the Apple II is likely to occur. Be *sure* to orient the cable (4 wires) on the adaptor board towards the front of the computer (towards the keyboard) before installing the adaptor board.

5. Connect the cable leading from the adaptor board to the four-pin connector on the SUP'R'TERMINAL main circuit card (see Illustration 4). The black wire *must* be on top.

6. Insert the video cable into the SUP'R'TERMINAL's VIDEO-OUT jack. See Illustration 4. Route the cable forward, around the side and out the small vent in the back. Connect the cable to the video monitor.

7. Insert the SUP'R'TERMINAL main circuit board into SLOT 3.

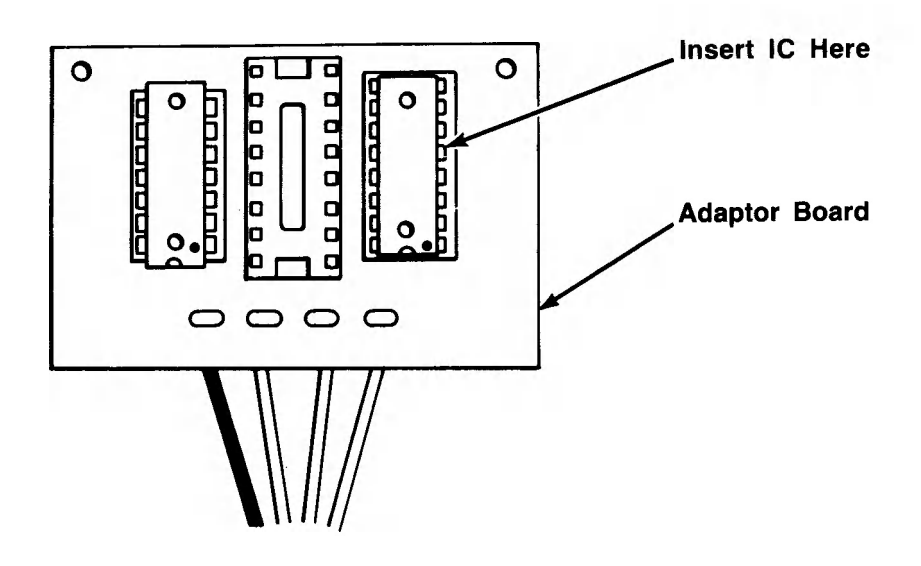

**Illustration 2**

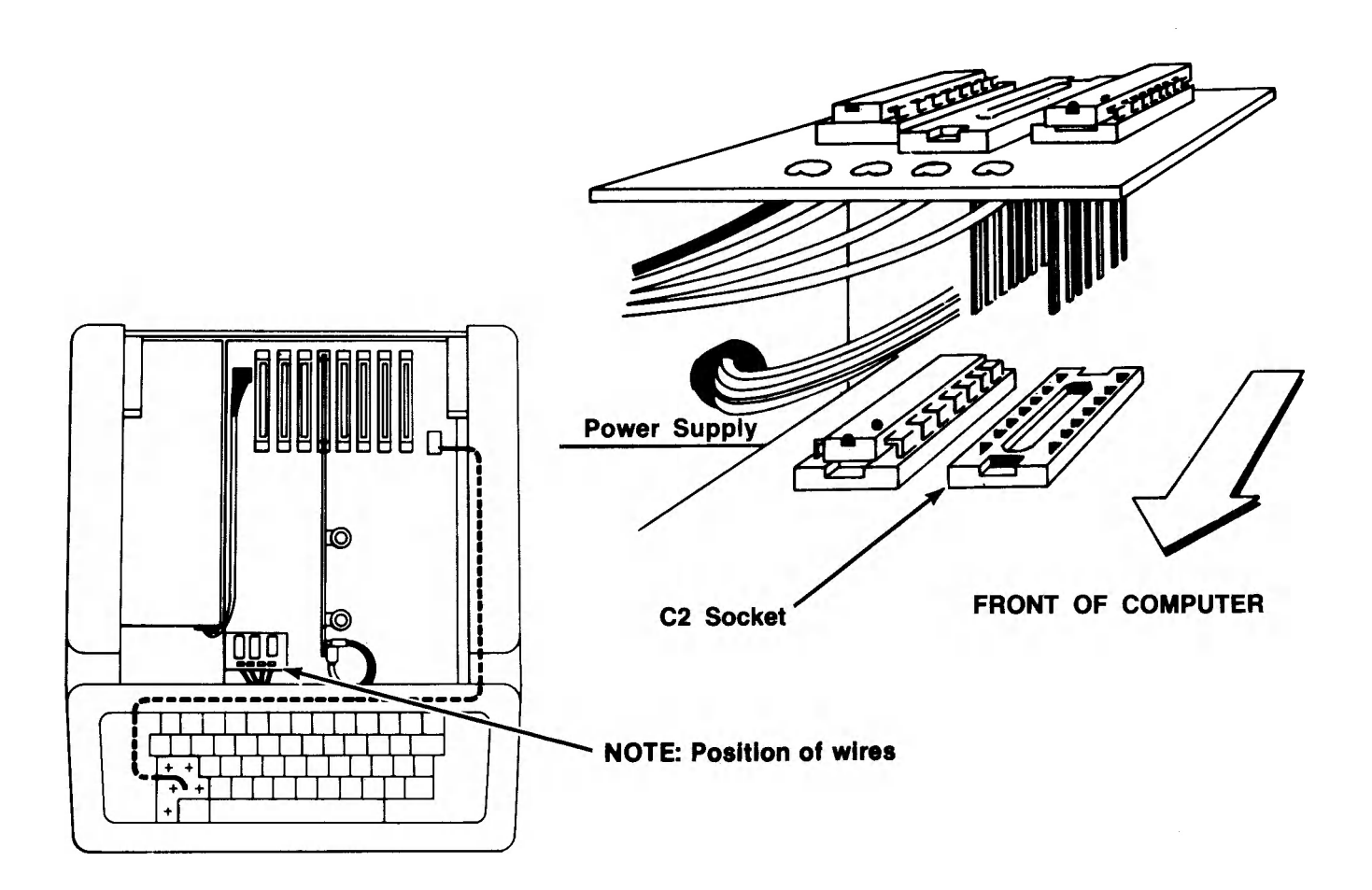

**Illustration 3**

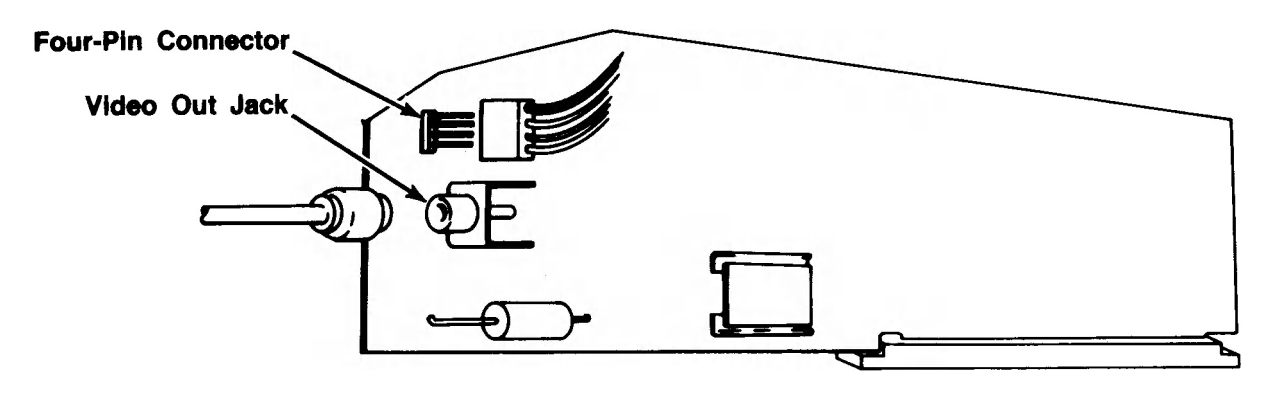

**SLOT#3**

**Illustration 4**

## <span id="page-13-0"></span>*ADJUSTMENTS*

You may adjust the strength of the video signal (brightness) and the sharpness of the character image.

Read the Operator's Guide section on initialization and then, if required, return here to make any adjustments.

#### *Video Signal Strength*

Print a set of characters on the screen. Include both normal and inverse characters. Adjust the Video Strength Wheel until both kinds of character display are legible and comfortable for your eyes.

#### *Video Signal Balance (Image Sharpness)*

The horizontal bars on each character provide the image sharpness. Use the balance adjustment wheel to adjust for the sharpest possible character on your monitor (See Illustration 6).

This completes the installation process. The installed system will have no effect on APPLE II operation until intialized (this is automatic on PASCAL systems).

## <span id="page-13-1"></span>**Optional SHIFT-Key Modification**

## **NOTE**

The hardware modification described below permanently voids the APPLE II warranty. It is HIGHLY recommended that only a qualified technician perform this procedure.

This modification permits the shift key to perform the actual upper case function normally associated with that key.

To make the modification: (see dotted line in Illustration 5)

 $\frac{1}{2}$ 

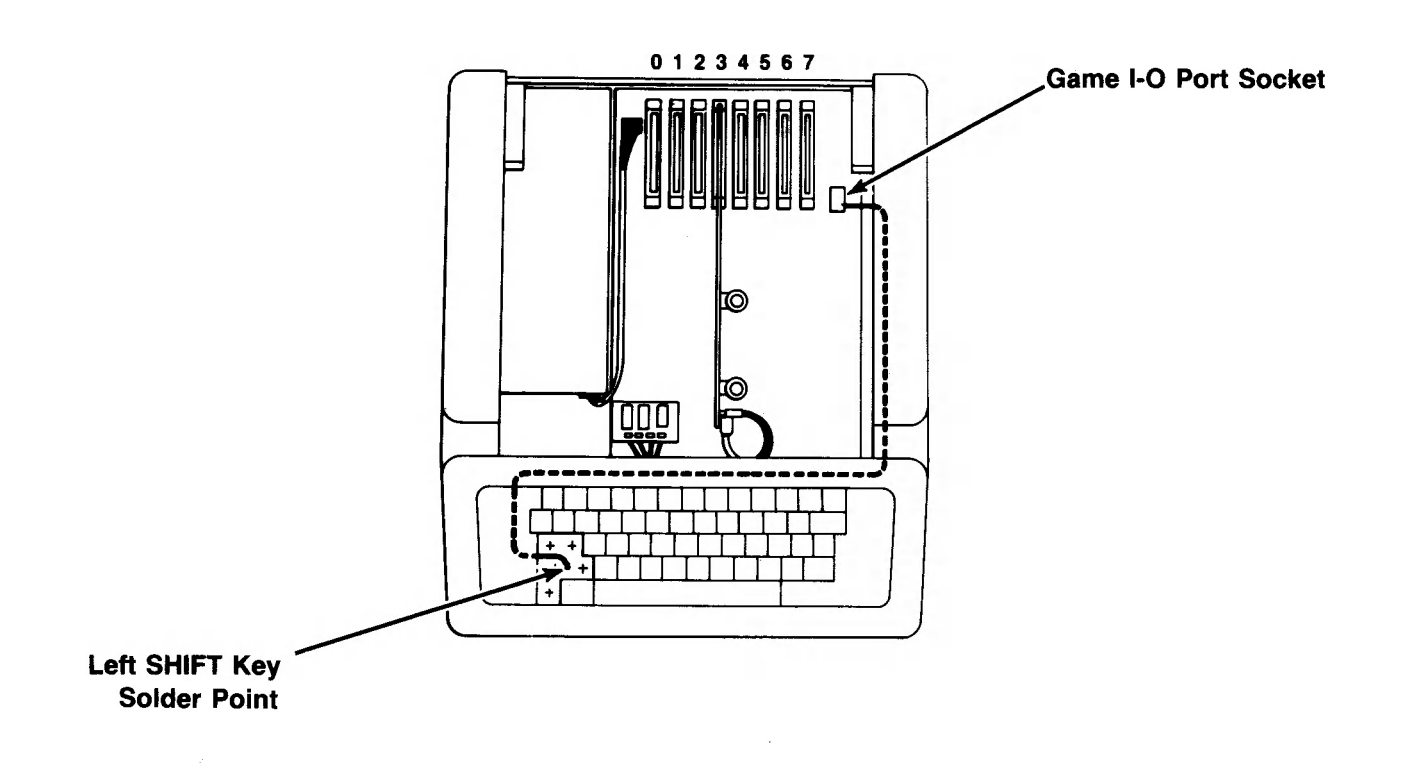

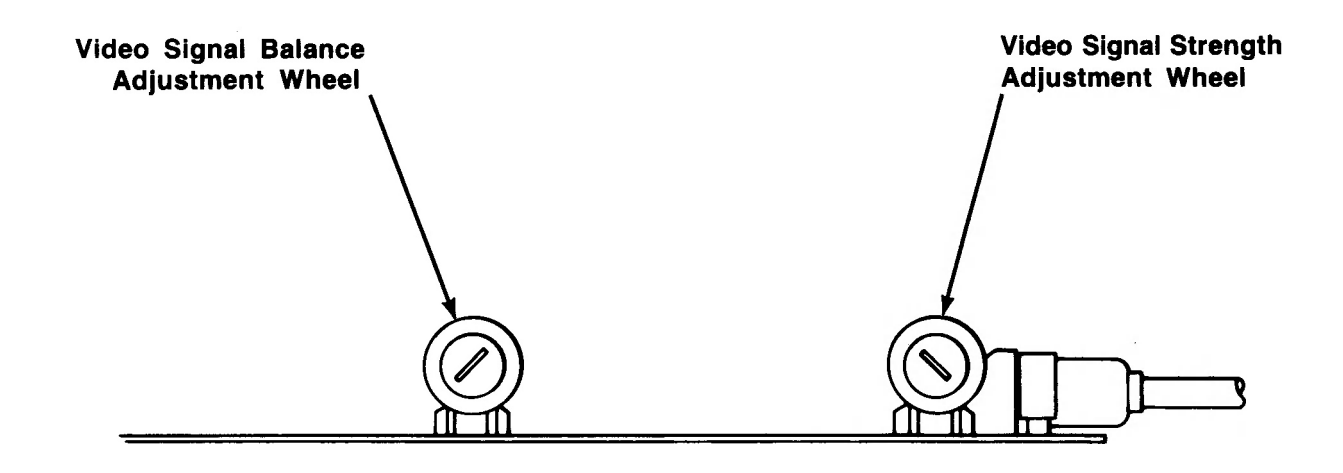

## **Illustration 6**

1. Remove the left SHIFT key cap (and other key caps as necessary).

2. Insert a long (3 feet) wire through the opening to the left and route the wire to the 16-pin game 1-0 port area.

3. Strip the end of the wire near the SHIFT key and "tin" the end.

4. Locate the P. C. board feed-through pad directly to the right of the SHIFT key. Tin this pad.

5. Solder the wire to the tinned pad. Take care to avoid touching the plastic.

6. Neatly route the wire to the GAME 1-0 port.

7. Replace the key caps.

8. Remove excess wire, strip the end and insert the end in SW2 (pin 4) of the  $16$ -pin GAME I-O port.

While this procedure is not directly involved with the operation of SUP'R'TERMINAL, the software to handle this modification has been included in the program ROM. See Section 2, under SHIFT KEY for directions on how to use the feature.

 $\mathcal{L}^{\text{max}}_{\text{max}}$  , where  $\mathcal{L}^{\text{max}}_{\text{max}}$  $\label{eq:2.1} \frac{1}{2} \int_{\mathbb{R}^3} \frac{1}{\sqrt{2}} \, \mathrm{d} \mu \, \mathrm{d} \mu \,$ 

 $\frac{1}{2}$ 

東京のある こ

 $\label{eq:2.1} \frac{1}{\sqrt{2}}\sum_{i=1}^n\frac{1}{\sqrt{2\pi}}\sum_{i=1}^n\frac{1}{\sqrt{2\pi}}\sum_{i=1}^n\frac{1}{\sqrt{2\pi}}\sum_{i=1}^n\frac{1}{\sqrt{2\pi}}\sum_{i=1}^n\frac{1}{\sqrt{2\pi}}\sum_{i=1}^n\frac{1}{\sqrt{2\pi}}\sum_{i=1}^n\frac{1}{\sqrt{2\pi}}\sum_{i=1}^n\frac{1}{\sqrt{2\pi}}\sum_{i=1}^n\frac{1}{\sqrt{2\pi}}\sum_{i=1}^n\frac{$ 

# **SECTION 2 - OPERATOR'S GUIDE**

The operation of the APPLE II with the SUP'R'TERMINAL is, in most ways, unchanged. Few general program alterations are required.

## **Initialization**

The SUP'R'TERMINAL card needs to be initialized in order for the hardware to produce the video image. There are two kinds of initializations, "cold start" and "warm start". Each consists of the identical procedure but produces different results.

#### <span id="page-16-0"></span>*COLD START*

A cold start is performed only the first time SUP'R'TERMINAL is initialized after power up (or when forced by a CTRL-TR). A character set is transferred from the EPROM to the character storage RAM. The screen is blanked and the cursor displayed at top left.

#### <span id="page-16-1"></span>*WARM START*

A warm start turns SUP'R'TERMINAL on, leaving the cursor at position 0 on the next line position. The next character set is not disturbed. The screen is not cleared.

#### <span id="page-16-2"></span>*FROM INTEGER & APPLESOFT*

To initialize SUP'R'TERMINAL from either BASIC, type:

## PR#3 RETURN

This activates the board and screen RAM and, if a cold start, "downloads" a character font from the program EPROM to the character RAM area.

## *Disk System HELLO Program*

To simplify the process, enter the following statements for either BASIC and make it part of each diskette's HELLO program.

 $10$   $DS =$  "":REM CTRL-D 20 PRINT D\$;"PR #3" 30 END

These statements initialize SUP'R 'TERMINAL. Any other HELLO program statements may be executed in their normal sequence.

#### *Cassette System Initialization*

Systems operating without the DISK II may also use SUP'R'TERMINAL. With a cassette-based system, just type "PR#3" at initialization.

#### <span id="page-16-3"></span>*FROM PASCAL SYSTEMS*

Place any bootable PASCAL diskette in the drive and turn on power. SUP'R'TERMINAL comes up initialized and running.

## **PASCAL Notes:**

Everything in the PASCAL system works exactly as it does in BASIC except, as noted above, the ESCAPE commands are not valid in the PASCAL system.

All default PASCAL control characters work. The shift key mod, toggled by CTRL-V, also works.

#### <span id="page-16-4"></span>*80 COLUMNS*

One minor change can be made to take full advantage of SUP'R'TERMINAL capabilities. The "SETUP" program on the "APPLE 3" diskette can be used to change "screen width" from 79 to 80 characters. This will cause a full prompt line to be displayed.

Horizontal scrolling and screen switching are no longer needed so they are not implemented.

#### <span id="page-16-5"></span>*PASCAL COMMANDS*

CTRL-T commands must be printed; just typing them has no effect. This can be achieved from the FILER by transferring keyboard: to screen:

CTRL-A and CTRL-V work all the time.

## **Reset Recovery Procedure**

If you happen to press RESET, SUP'R'TERMINAL will be temporarily disconnected. This leaves the screen exactly as it was but keystrokes APPEAR to have no effect (unless you have a separate TV displaying the standard APPLE II VIDEO OUT). The video display may waver somewhat following a RESET. This is normal.

To recover from the accidental RESET:

#### *STANDARD ROM SYSTEMS:*

(RESET leaves you in Monitor Mode.)

TYPE: 3DOG RETURN - Goes to BASIC TYPE: PR#3 RETURN - Performs a warm start

#### *AUTOSTART ROM SYSTEMS:*

RESET leaves you in basic

TYPE: PR#3 RETURN - Performs a warm start

## **Initialized Character Mode**

Since all BASIC and Disk Operating System commands must be in upper case, initialization sets the character mode to upper case only. Note that this affects alphabetic characters only. Number keys always print numbers unless the SHIFT key is pressed.

## **SUP'R'TERMINAL Functions**

Once your SUP'R'TERMINAL board is operating, APPLE BASIC and PASCAL control keys perform standard functions as described in the respective manuals.

## *ESCAPE COMMANDS*

The ESCAPE Key functions that work in BASIC or when in the monitor (but which do NOT work with PASCAL systems) are briefly listed here.

#### ESCAPE Commands

**ESC** @ Clear screen (HOME cursor)<br>**ESC** A Non-copy forward space **ESC A** Non-copy forward space<br>**ESC B** Cursor back Cursor back ESC C Cursor down

ESC **D** Cursor up

- ESC E Clear to end of line
- ESC F Clear to end of screen
- ESC I cursor up locks cursor-move mode
- ESC J cursor left locks cursor-move mode
- ESC M cursor down locks cursor-move mode
- ESC K cursor right locks cursor-move mode

The four keys  $(I, J, K, M)$  form a diamond which points in the direction of the cursor movement. Once any of the four ESC key combinations have been used, all four of the keys in the diamond assume cursor movement control functions. No further use of the ESC key is required until the cursor-move mode is released. To release the cursor-move mode, press any other key. It will not print. This feature is exactly the same as described in the manuals for the Autostart ROM and APPLE II PLUS systems as well as the new "APPLE II REFERENCE MANUAL".

ESC Q — Clears the screen, cancels SUP'R'TERMINAL operation and enables standard APPLE 40 column video and color output.

## <span id="page-17-0"></span>**Control Key Commands**

## *Case-Mode Change*

Initially the character case-mode is set to upper case so all commands will work normally. To display lower case letters type:

#### CTRL-A

This sets the character mode to lower case. To get single upper case letters from the lower case mode, press \* CTRL-A once, followed by the character to be capitalized. The next character you type will be capitalized. The character mode immediately returns to lower case. To get in to the upper case mode again type:

### CTRL-A CTRL-A

(This can be done by holding down the CTRL key while pressing the "A" key twice.)

#### *Stoplist:CTRL-S*

CTRL-S halts temporarily, anything being printed out. Any key starts the printing again. This feature differs from the autostart ROM in that it takes effect at any time rather than just after carriage returns.

#### *SHIFT-Key Modification CTRL-V*

CTRL-V is a "switch" command for use by those who have had the optional SHIFT key modification done (described in Section 1). The first use switches the feature on, the next use switches it off, etc.

This modification allows the SHIFT key to perform its normal function of upper and lower case. The SHIFT key will function to provide upper case. To disable the feature or have access to the  $\langle \omega \rangle$  > characters, just repeat the command.

#### *Left-Bracket "[": CTRL-K*

CTRL-K prints the left bracket character. This means that no other function' can be assigned to the CTRL-K key.

#### *Cursor Column-Tab: CTRL-1*

CTRL-I advances the cursor to the next multiple-of-8 column position, which is very useful for creating tables.

#### *HOME: CTRL-L(ASCII FORMFEED)*

positions the cursor to the top left position. It replaces the Applesoft "HOME" and Integer CALL -936 commands. The ESC SHIFT-P also provides the same function but only from the keyboard (on input).

#### NOTE

If CTRL-L is directly followed by a RETURN, a SYNTAX ERROR message will occur. To prevent this, always type CTRL-X after an immediate-mode CTRL-L. Also, an accidental CTRL-L in the middle of a program will clear the screen of any display. This function cannot be disabled.

#### *GOTO XY: CTRL-"*

CTRL-(SHIFT-N) Prepares SUP'R'TERMINAL to interpret the next two characters keyed as the absolute horizontal (x) and vertical (y) position of the cursor.

This is done by interpreting the ASCII (numeric) value of the key pressed. Normally this is done only under program control and program use is covered in Section 3.

It can also be used to replace the "immediate mode" VTAB function which does not work with SUP'R'TERMINAL. The sequence to get to any line at horizontal position zero is:

## **VTAB TABLE**

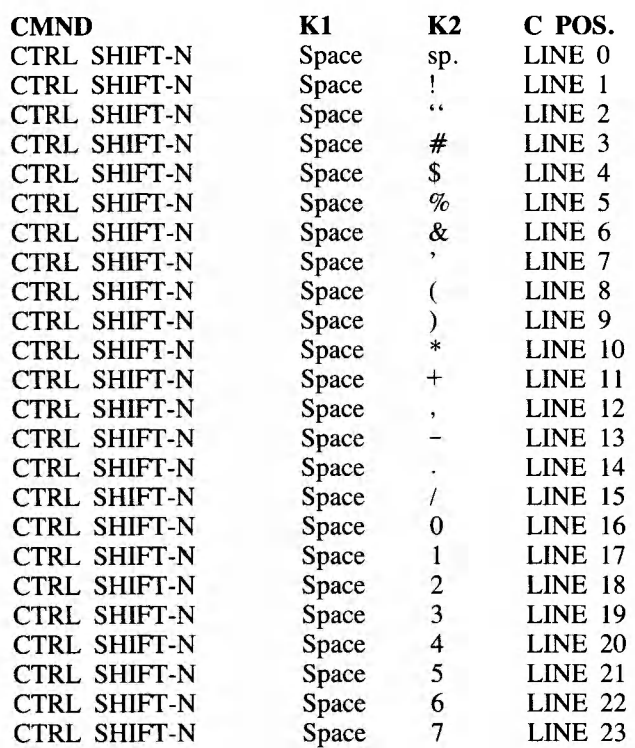

To move the cursor to an extended horizontal position, just change the KEY1 "space" character in the VTAB table above to a character higher up in the ASCII table. Use the table of ASCII values in Appendix A to learn which key(s) will move the cursor to the position you want. Experiment and see the effects you get.

#### *Cursor Size and Flash Rate*

<span id="page-18-0"></span>You can control the cursor in ways not previously possible with the APPLE II 40-character screen. You may select from two cursor flash rates, two cursor sizes, a no-flash mode and a no-cursor mode.

To alter the cursor display:

Press CTRL-TC  $n(n = 0 - 6)$ 

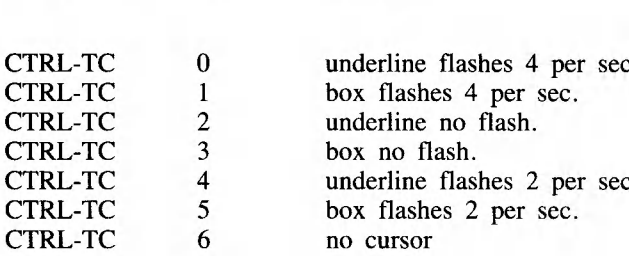

COMMAND KEY RESULT

#### <span id="page-19-0"></span>*ALTERING SCREEN DISPLAY* "*WINDOW"*

The APPLE standard video display can be manipulated so that you control the amount of screen area being used for output. This is ordinarily done with "POKEs" to special locations. This feature is provided with SUP'R'TERMINAL using a special CTRL-KEY sequence.

(If you have trouble with this concept, enter and run the sample program "WINDOW MAKER" provided in the Section 4.)

The video display window is altered with the commands shown below:

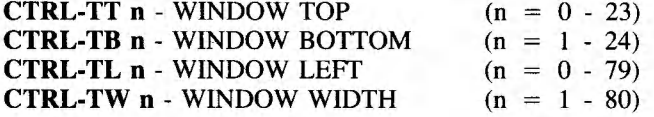

## NOTE

WINDOW LEFT + WIDTH MUST BE less than or equal to 80. When the window TOP is raised (moving the top of the window DOWN the screen), the window BOTTOM lower limit raises accordingly (the bottom may not be higher than the top). Also, when the window LEFT number increases, the maximum window WIDTH goes down accordingly-

#### <span id="page-19-1"></span>*CHARACTER DISPLAY*

The normal character display will be white characters on a black background. SUP'R'TERMINAL provides for inverse but not flashing characters.

To get inverse characters:

From Integer BASIC: (> prompt) For INVERSE display: POKE 50,63 RETURN For NORMAL display: POKE 50,255 RETURN

#### From Applesoft BASIC: (] prompt) For INVERSE display: INVERSE RETURN FOR NORMAL DISPLAY: NORMAL RETURN

## <span id="page-19-2"></span>*USER-DEFINED CHARACTER SETS*

You may define and store different character fonts of your own design. The character font format is described in Section 3. Once a font is defined and saved to diskette, you simply load the character font from the diskette to the proper location, described below.

The character set being displayed at any time is stored in RAM locations on the SUP'R'TERMINAL main circuit board. To change fonts, the contents of this RAM area must be replaced with the new font data.

#### <span id="page-19-3"></span>*LOADING A CHARACTER SET*

One character font resides on the SUP'R'TERMINAL program ROM. It is automatically loaded into the character RAM during cold-start initialization.

Once you have acquired additional fonts, and stored them on diskette(s), use one of the following procedures to load any font:

1. From Diskette to SUP'R'TERMINAL Character RAM

Type the following:

- ESC-Q RETURN (Turns SUP'R'TERMINAL OFF)

- POKE -16202,0 (C0B6)(Toggles master off/on switch for RAM banks)

- POKE -12287,0 RETURN (\$cfff) (Turns all memory banks off)

- POKE -16206,0 RETURN (\$C0B2) (Turns on the Character RAM bank)

- BLOAD anyfilename,A\$C800 RETURN

- PR#3 RETURN(Performs warm start)

2. From Diskette to "Staging" Memory

The second method of loading character fonts is to pre-load them into alternate APPLE II RAM locations and load to the display area using special move commands described below. This area may be thought of as a "staging" area of memory. This method has the advantage of allowing much quicker font loading under software control.

Fonts loaded into the staging area must be of a special "compressed" format described in Section 3. Up to 10 fonts may be held in this staging area at one time. Each font may be loaded into the Character RAM area with only a few keystrokes.

To load the font into active use, type:

CTRL-TF n - Where n is a number key from 0 to 9.

The character keys in the ASCII table (Appendix A) from a "space"  $(160=0)$  to "\*"  $(170=9)$  will also work.

The font is moved (from the addresses in the table below) into the active character set RAM. The font is translated during the move and the new font is immediately active.

These are the staging storage locations:

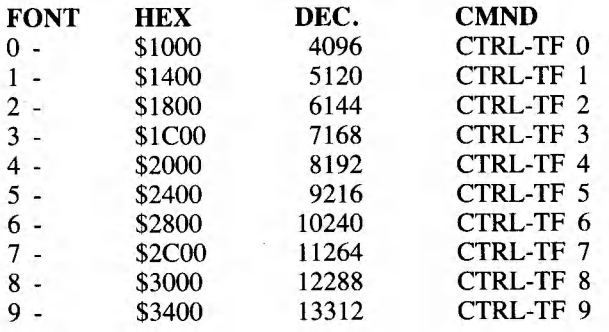

To load any compressed character set to any of the locations, type:

BLOAD anyfilename.Adecimal address or BLOAD anyfilename,A\$hex address

## NOTE

LOMEM (a BASIC command which "tells" BASIC where to store program statements or variables) should be set so as to avoid character set interference. If interference does occur, it will garble the character display on the monitor. To recover, just BLOAD the font again and type "CTRL-TF n" again. If the program has not accounted for this problem, it may reoccur.

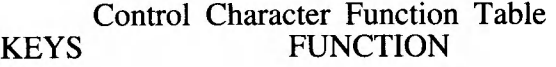

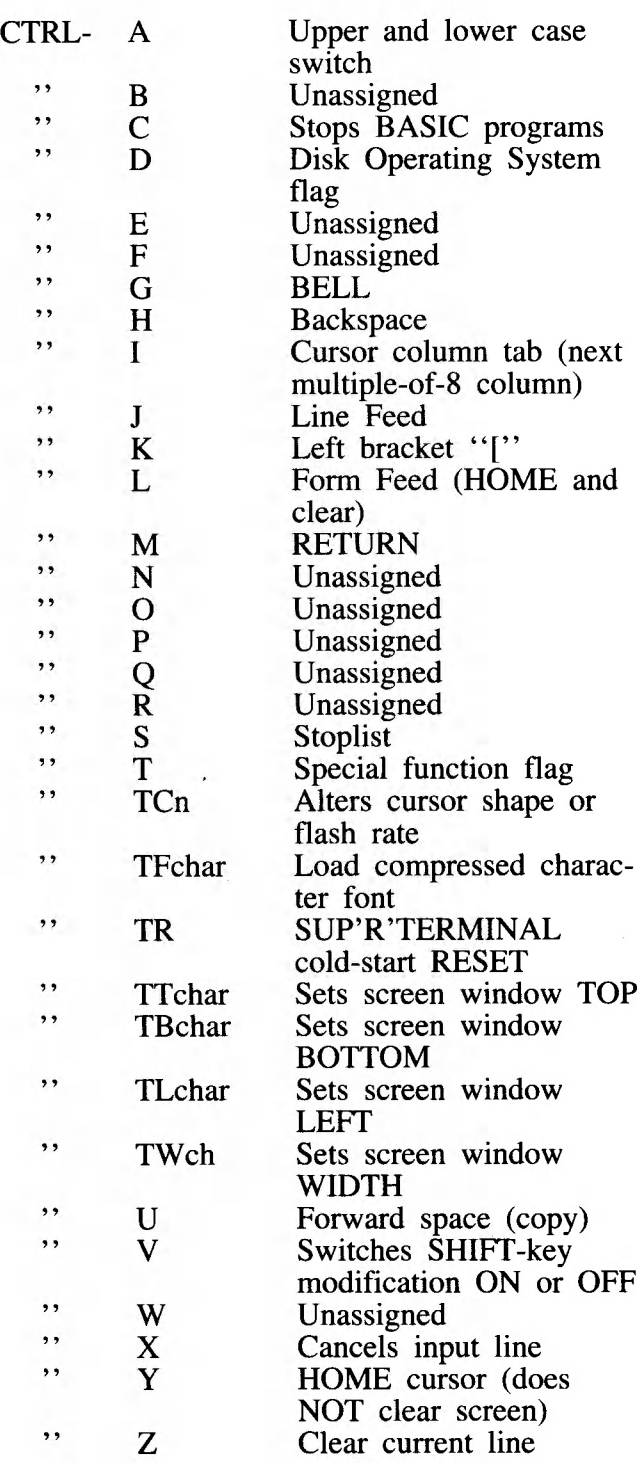

 $\sim$   $\sim$  $\label{eq:2.1} \frac{1}{\sqrt{2}}\left(\frac{1}{\sqrt{2}}\right)^{2} \left(\frac{1}{\sqrt{2}}\right)^{2} \left(\frac{1}{\sqrt{2}}\right)^{2} \left(\frac{1}{\sqrt{2}}\right)^{2} \left(\frac{1}{\sqrt{2}}\right)^{2} \left(\frac{1}{\sqrt{2}}\right)^{2} \left(\frac{1}{\sqrt{2}}\right)^{2} \left(\frac{1}{\sqrt{2}}\right)^{2} \left(\frac{1}{\sqrt{2}}\right)^{2} \left(\frac{1}{\sqrt{2}}\right)^{2} \left(\frac{1}{\sqrt{2}}\right)^{2} \left(\$  $\label{eq:2.1} \mathcal{L}(\mathcal{L}) = \mathcal{L}(\mathcal{L}) \mathcal{L}(\mathcal{L}) = \mathcal{L}(\mathcal{L})$ 

 $\mathcal{A}^{\text{max}}_{\text{max}}$ 

# **SECTION 3 - PROGRAMMER'S GUIDE**

For the most part you may program with SUP'R'TERMINAL without paying special attention to its features. Only those areas dealing with screen formatting are affected.

There are three main areas of SUP'R'TERMINAL to understand in order do applications programming.

#### 1. PROGRAM Modifications

Program commands which are no longer effective and the commands or sequences to replace them with.

#### 2. SUP'R'TERMINAL MEMORY MAP

Memory areas on the main circuit board including:

- a) Character RAM
- b) Screen RAM
- c) Program EPROM
- d) Cursor Control Registers *TAB or HTAB*

## 3. CHARACTER SETS

- a) Format
- b) Compression
- c) Storage & retrieval

## **1. Program Modifications**

#### *Command Replacement*

The commands which need to be replaced in any program are those which make use of APPLE II monitor routines which specifically reference addresses in the range (hex \$400 to \$7FF). Since SUP'R'TERMINAL provides an entirely separate video display area, these commands do not work properly and must be replaced.

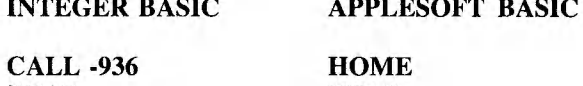

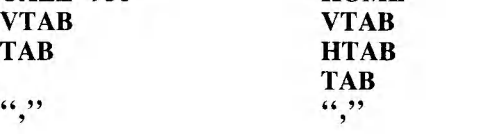

*CALL -936 or HOME*

The replacement command to blank the video screen and leave the cursor in the upper left comer of the screen is:

## FROM THE KEYBOARD - CTRL-L

## **NOTE**

This command causes a SYNTAX ERROR message unless followed by a CTRL-X or Backspace.

The standard alternative to this, ESC-@ also works in the immediate mode.

## FROM PROGRAMS - PRINT CHR\$(140)

The BASIC commands TAB, and HTAB, used with VTAB, normally' allow the programmer or operator to direct the cursor to a specific location.

These subjects are covered in detail below. The TAB command still works in the normal fashion up to column 40. Thereafter use:

#### POKE 36,X

Where X is a number greater than the current cursor position and less than or equal to 80.

Notice that this means that tabbing backward will not work. In any situation where the programmer does not know the present cursor position, forcefully return the cursor to the horizontal zero position before tabbing to the destination location.

#### *VTAB*

VTAB no longer works. To replace VTAB and TAB-VTAB combinations, SUP'R'TERMINAL provides a command sequence to position the cursor to any screen location. To direct the cursor to any absolute position (N):

PRINT CTRL-SHIFT-N HORIZ. VERT, or **PRINT CHR\$(158); CHR\$(N + 32); CHR\$(N + 32)** 

The CTRL-SHIFT-N prepares SUP'R'TERMINAL to interpret the ASCII value of the next two characters received or transmitted. The ASCII for a "space" (160) marks the zero point.

## **NOTE**

An INTEGER BASIC routine to perform the CHR\$ function is used in the programs in section 4. (GOTO XY - Lines 2025 - 2040).

"CTRL-^ space space" sends the cursor to horizontal position 0, line 0. "CTRL-^ space !"

sends the cursor to horizontal position 1, line 1.

Below are further examples:

#### **COMMAND POSITION**

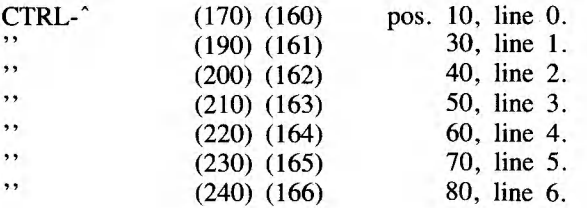

#### *TAB & "COMMA"*

The Applesoft TAB function (equivalent to the CTRL-I function provided with SUP'R'TERMINAL) is correctly translated. The cursor is advanced to the next multiple-of-8 column position.

The PRINT COMMAND "," function of both INTEGER and APPLESOFT languages are correctly interpreted for the respective languages. The TAB will operate correctly to the 80-column maximum rather than the standard 40-column.

## **2. SUP'R'TERMINAL Memory Map**

SUP'R'TERMINAL memory is divided into three "banks", all of which begin at the same base address (\$C800). In order to access one of these memory banks, all banks must first be switched off. Any Read (PEEK) or Write (POKE) in the area of \$CFE0 to \$CFFF will turn all three banks OFF. Once all banks are turned off, the appropriate bank may be turned on.

The screen and character RAM banks are not accessible from the keyboard while using SUP'R'TERMINAL. You must revert to the normal Apple mode by typing ESC-Q RETURN. (You must now view what you type on the normal Apple monitor, connected to the standard Apple video out jack.) The address \$C0B6 (-16202) is a master toggle switch which allows access to the three RAM banks. Read or Write \$C0B6 from the monitor or BASIC (-16202) to toggle this switch on (the video signal stabilizes when this is done). The ESC-Q RETURN sequence always sets this switch to the off state. Always follow the \$C0B6 (-16202) read or write with a read or write to \$CFFF (-16289). This turns off all RAM banks.

This sequence is not required when access is done under program control. For safety, however, always read \$CFFF before selecting any RAM bank. The

MEMORY areas are mapped as follows:

#### <span id="page-23-0"></span>*CHARACTER RAM*

\$C800 to \$CBFF

Read or Write \$CFFF (-12289) - Switches out all banks

Read or Write \$C0B2 (-16206) - Switches in Character RAM bank

## NOTE

This is "WRITE-ONLY" RAM. Character sets may be written into this area but may NOT be read back.

#### <span id="page-23-1"></span>*SCREEN RAM*

\$C800 TO \$CF7F

Read or Write \$CFFF (-12289) - Switches out all banks Read or Write \$C0B4 (-16204) - Switches in Screen RAM bank Directly store to \$C800 to \$CFDF (-14336 to -12352)

The bytes from \$CF80 to \$CFDF are available to the users. The user is cautioned, however, that *many* of these bytes are used by the controlling firmware. Experiment before committing code or data to any of these locations.

The RAM dedicated to the screen image is linearly mapped (i. e. characters stored to seqential Screen RAM locations will appear on the screen in the proper visual sequence). See the program "SCREEN POKER" in Section 4 for an example.

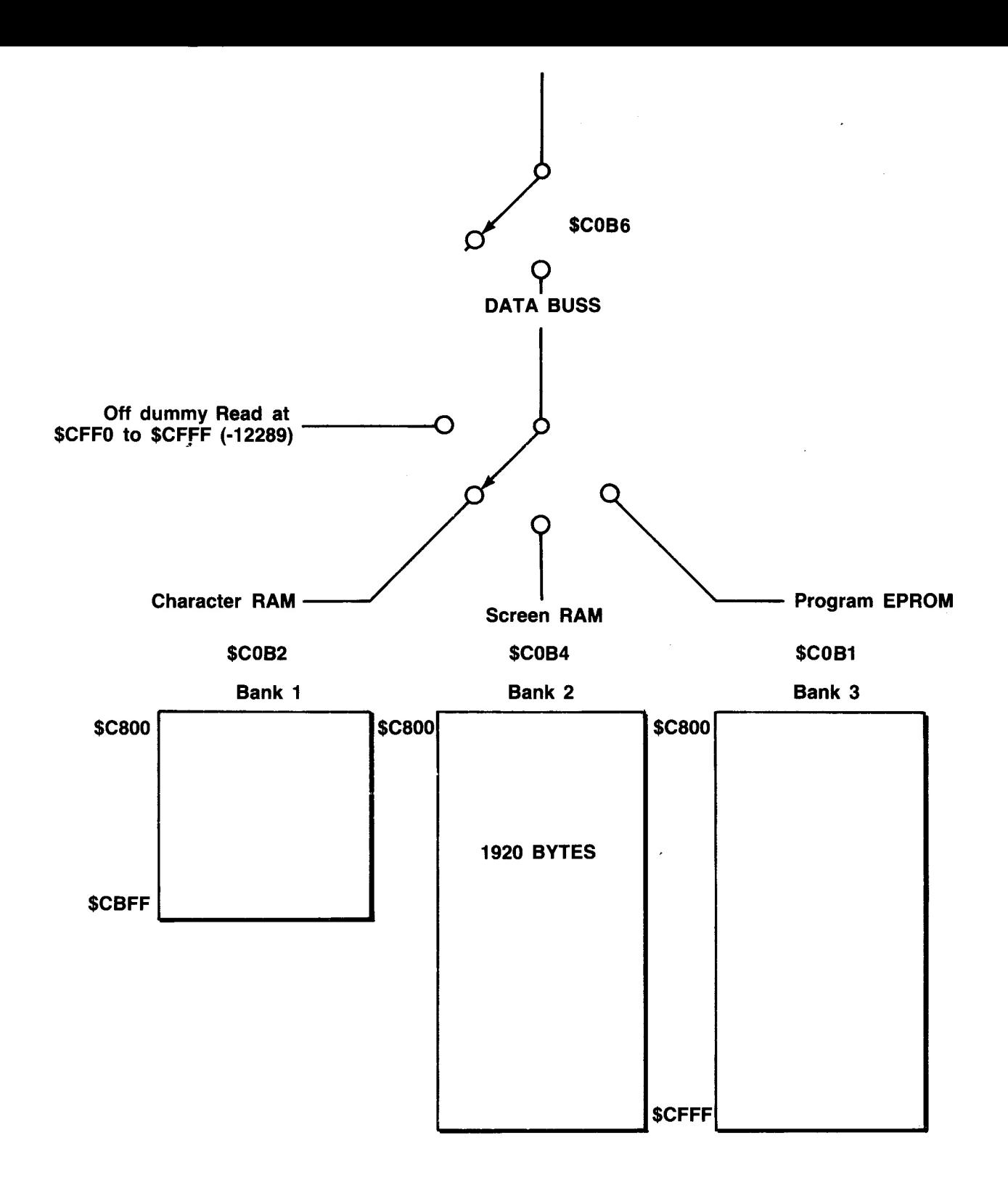

**Memory Map**

Ξ

#### \$C800 TO \$CFFF

Read or Write \$CFFF (-12289) Read or Write \$C3XX will enable ROM Read or Execute code in range \$C800 - CFDF (-14336 to -12352)

The accompanying diagram shows the memory "map" of SUP'R'TERMINAL.

## <span id="page-25-0"></span>**Cursor Control**

#### <span id="page-25-1"></span>*CURSOR CONTROL REGISTERS* **3. Character Sets**

The cursor may be directly manipulated under program control. **FORMAT** 

Four registers are used to control screen character-print location, the absolute character position and the condition of the cursor.

In order to access a register, store the register to be accessed in \$C0B8 (-16200). Then store the new contents of the register in  $SCOB9$  (-16199).

The following registers are accessible:

REGISTER \$0A (10) - Starting "RASTER" scan line for any character

BITS: 2-0 control start line number of 8-line character

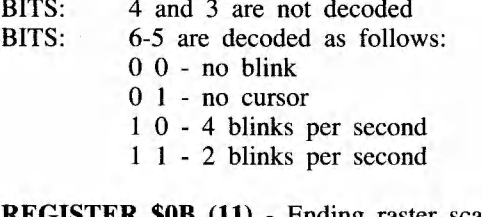

**REGISTER \$0B (11)** - Ending raster scan line for any character (always 7). REGISTER \$0E (14) - Cursor position high byte

REGISTER \$0F (15)- Cursor position low byte

Registers 14 and 15 form a two-byte number which assigns the cursor position relative to address \$C800 (-14336) - which is line zero, horizontal position zero. The "GOTO XY" command already described performs the function of updating this register.

The contents of the registers may NOT be read back. The IC chip programmed is a 6845. For more information, consult a specification sheet for that IC chip.

## *PROGRAM EPROM CURSOR DISPLAY MODE*

The CTRL-TC commands provide easy cursor-mode control:

CTRL-TC 0 An underline flashing 4 times a second. CTRL-TC 1 A box flashing 4 times a second. CTRL-TC 2 An underline with no flash. CTRL-TC 3 A box with no flash. CTRL-TC 4 An underline flashing 2 times a second. CTRL-TC 5 A box flashing 4 times a second. CTRL-TC 6 No cursor is displayed.

<span id="page-25-2"></span>Character sets are made up of  $128 (0-127)$  8-byte groups. Each 8-byte group is a "bit-map" which is interpreted by the SUP'R'TERMINAL hardware into signals representing a character.

The character format is  $5$  by  $8$ . Bits  $0-4$  of each byte form the basis of the character. Bit  $5$ , when set to  $1$ , causes inverse display. Bits 6 and 7 are not decoded.

#### <span id="page-25-3"></span>*CREATING A CHARACTER*

To create the character "A" in the normal (white on black) mode:

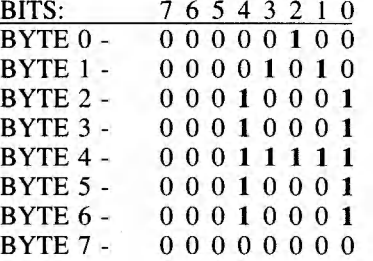

Integer BASIC "POKE 50,63 or 255" and Applesoft INVERSE and NORMAL commands work in the standard manner. FLASH does not work since SUP'R'TERMINAL does not provide that feature.

In the inverse mode the same character format is used but bit 5 is also set or reset by the INVERSE or NORMAL command. All "1s" are interpreted as black, all "0s" as white. It is possible to think of an extra bit 5, just to the right of bit  $0$ , appearing when bit  $5$  is set. This extra bit fills the gap between letters:

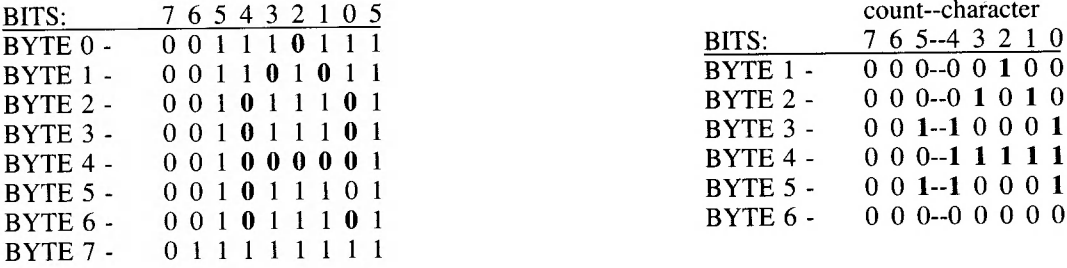

In the example above, the character would appear as inverse (black on a white background).

## **NOTE**

The inverse mode is interpreted only for the alpha characters. All numbers, symbols and the space character appear in the normal mode only.

## <span id="page-26-2"></span>*CHARACTER SET COMPRESSION*

Character sets may be converted into a compressed mode. This compressed mode saves disk space and allows the programmer or user to quickly change display fonts. Loading may be done in the middle of a program under program control. With a little more difficulty, it may also be performed in the immediate mode from the keyboard.

Each byte in a character definition is compared with the byte which follows. If a byte is found to be identical, a count is started. When the first different byte is encountered the count is encoded into the top three bits (5-7) as a binary count. This is, in effect, a pattern repetition count. Thus the letter "A" can be compressed as follows:

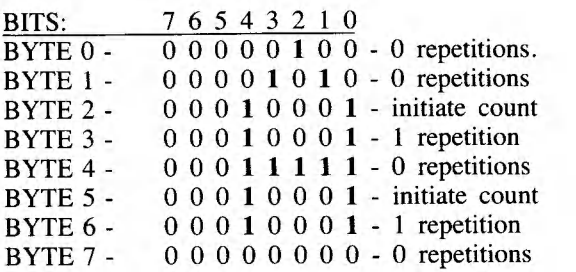

Thus the 8-byte letter "A" can be stored as the following six bytes:

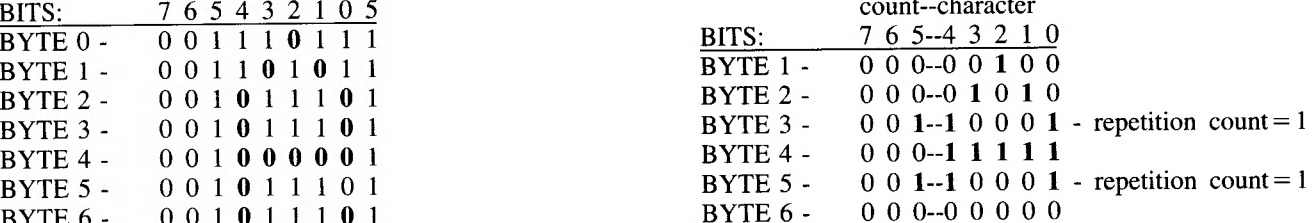

Thus The "space" character can be compressed to the single byte "E0".

For a program which compresses full fonts into the compressed mode, see FONT COMPRESSOR in Section 4.

#### <span id="page-26-0"></span>*CHARACTER SET STORAGE*

,,

Characters are stored sequentially from \$C800 to \$CBFF. Thus:

# ASCII 0 - \$C800-\$C807 (-14336 to -14329) " 1 - \$C808-\$C80F (-14328 to -14321)  $\ddot{\bullet}$

## <span id="page-26-3"></span>128 - \$CBF8-\$CBFF (-12359 to -12351)

<span id="page-26-1"></span>Compression Technique *Compressed Character Set Storage* 

Compressed character fonts may not be directly loaded into the Character RAM bank. They must be loaded into one of 10 staging areas and subsequently loaded into Character RAM via the CTRL-TF routines.

The character set and storage areas are:

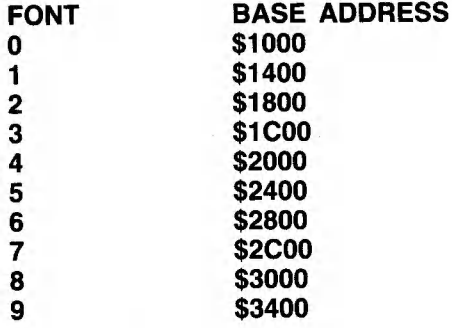

For easiest loading into the staging area, first move the compressed set into the area in which it will normally be staged (i. e. font 3 in \$1C00, font 7 in \$2C00, etc. )

Next, BSAVE the font from its intended location:

## BSAVE FONT2, A\$1800, L(number of bytes) BSAVE FONT7, A\$2C00, L(number of bytes)

Remember that the number of bytes in a compressed font is variable, depending on how many pattern repetitions there are.

#### *Loading Fonts to Staging Area*

If you have used the font-saving method described above, loading compressed character sets into a staging area will be done by typing:

## BLOAD FONTO BLOAD FONT2 BLOAD FONT7

But, if a font is to be loaded to a non-standard area then type:

BLOAD FONTO,A\$2400 - Loads FONTO to storage location for FONT5 BLOAD FONT7,A\$1000 - Loads FONT7 to storage

location for FONTO

Transferring Compressed Fonts Into Character RAM

This will usually be done by program command:

## PRINT CHR\$(148);"F";CHR\$(160-) - FONT n

PRINT CHR\$("CTRL-T");"F";CHR\$(167) - FONT 7

From the keyboard:

or

CTRL-TF "0" - FONT 0 CTRL-TF "1" - FONT 1 CTRL-TF "2" - FONT 2 CTRL-TF "3" - FONT 3 CTRL-TF "9" - FONT 9

The key sequences above will transfer a compressed font from its staging area in the APPLE memory, into the SUP'R'TERMINAL Character RAM storage area. The compressed font is expanded to its full pattern during the transfer process. It immediately changes the displayed font.

## *LOADING AN UNCOMPRESSED FONT*

It is also possible to load a non-compressed font directly into Character RAM.

#### *Under Program Control*

(SUP'R'TERMINAL must already have been initialized.) 1. Read or Write \$CFFF (-12209) - Switches out all banks 2. Read or Write \$C0B2 (-16206) - Switches in Character RAM

3. BLOAD CHARSET,ASC800

Remember that the character set must be in the non-compressed mode in order for this to work.

*Direct From the Keyboard*

From the keyboard, the method to use is slightly more complex. You must turn SUP'R'TERMINAL off.

- 1. Press ESC-Q RETURN to exit SUP'R'TERMINAL mode. This means you must have a separate TV monitor attached to the APPLE II standard VIDEO OUT jack or be able to perform this routine without seeing the characters.
- 2. Read or Write \$C0B6 (-16202)(toggles master RAM switch on) 3. Read or Write \$CFFF (-12287) RAM off
- 4. Read or Write \$C0B2 (-16206) Char RAM on
- 5. BLOAD charsetname,A\$C800
- 6. PR#3 turns SUP'R'TERMINAL on

# **SECTION 4 SAMPLE PROGRAMS**

**WINDOW MAKER**

**0 REM INTEGER VERSION: WINDOW MAKER 1 REM WRITTEN BY MORGAN P. CAFFREY 2 REM SAN FRANCISCO, CALIFORNIA 3 REM JANUARY 23, 1980 (V. 2) 5 X\$="X" : REM REQUIRED TO ESTABLISH A "CHR\$" ROUTINE 6 CHR=2053: REM LOCATION OF VALUE OF X\$ 40 POKE CHR 140: PRINT X\$: PRINT " DEMONSTRATION PROGRAM ": PRINT 41 PRINT "THIS PROGRAM ALLOWS YOU TO SET YOUR OWN VIDEO SCREEN LIMITS AND SEE THE RESULTS PRINT : PRINT 49 REM DEFINE VARIABLES AND ARRAYS 50 DIM A (4) : FOR 1=1 TO 4: A(I)=0: NEXT I 60 DIM B(4) : B (1) =23: B (2) =23: B (3) =79: B (4) =79 70 DIM C (41 : FOR 1=1 TO 4: C (I) =0: NEXT I 80 DIM C \$ (4):C\$="TBLW" 85 BASE=160: REM EQUALS "1" AFTER A CTRL-T T HAS BEEN ENTERED OR PRINTED 86 MAX=BASE+80: REM MAX POSSIBLE WINDOW WIDTH 87 CTRLL=140:CTRLT=148 90 DIM D\$ (255) : REM STRING TO PRINT FOR DEMONSTRATION 100 REM FIND OUT WHERE TO PUT THE PRINT OUTPUT 110 INPUT "WINDOW TOP (RANGE 0 - 23) ",A(1): IF A (1) <=B (1) AND A (1) >=0 THEN 120: PRINT "OUTSIDE THE RANGE - TRY** AGAIN": GOTO 110<br>120 PRINT "WINDOW BOTTOM (RANGE ";A(1);" - 23) ";: INPUT A(2): IF A(2)>=A(1) AND A(2)<=B(2) THEN 125: PRINT **"OOPS - TRY AGAIN" : GOTO 120 125 PRINT 130 INPUT "WINDOW LEFT MARGIN (RANGE 0-79) ' , A (3) : IF A (3) <=B (3) AND A(3)>=0 THEN 140: PRINT "OUTSIDE OF RANGE - TRY AGAIN": GOTO 130** 140 PRINT "WINDOW WIDTH (RANGE 1 - ";79-A(3);") ";: INPUT A(4): IF A(4)>=1 AND A(4)<=79-A(3) THEN 150: PRINT ' **RANGE ERROR": GOTO 140 160 PRINT : PRINT : PRINT " WHAT IS TO BE PRINTED IN THE WINDOW? " : PRINT "PRESS RETURN TO GET A STANDARD SAMPLE DISPLAY": INPUT D\$ 170 IF D\$="" THEN D\$="ABCDEFGHIJKLMNOPQRSTUVWXYZabcdefghijklmnopqrstuvwxyz" 180 INPUT "HOW MANY REPETITIONS" , Z: IF Z>255 THEN Z=255 200 REM COMPUTE NEW WINDOW VALUES 210 FOR 1=1 TO 4 220 C(I)=BASE+A(I) 230 NEXT I 300 REM SET WINDOW 305 POKE CHR, CTRLT: PRINT X\$; "R" : REM RESET ALL 310 FOR 1=1 TO 4 ^ 320 POKE CHR,CTRLT: PRINT X\$;C\$(I, I) ; : POKE CHR,C(I) : PRINT X\$: PRINT : PRINT 330 NEXT I 335 PRINT : PRINT 400 REM NOW PRINT IT 410 FOR 1=1 TO 25: PRINT D\$; : NEXT I: PRINT : PRINT 415 INPUT "PRESS RETURN TO CONTINUE", E\$ 420 REM NOW RESTORE TO NORMAL 450 POKE CHR, CTRLT: PRINT X\$; "R" : PRINT 460 INPUT "ANOTHER? (Y/N) ",E\$: IF E\$="Y" THEN 100 500 REM RESTORE EVERYTHING AND END 510 POKE CHR, CTRLT 520 PRINT X\$; "T" ; : POKE CHR, BASE: PRINT X\$: PRINT : POKE CHR, CTRLT 530 PRINT X\$; "B"; : POKE CHR,BASE+23: PRINT X\$: PRINT : POKE CHR, CTRLT 540 PRINT X\$; "L"; : POKE CHR, BASE: PRINT X\$: PRINT : POKE CHR, CTRLT 550 PRINT X\$;"W";: POKE CHR,MAX: PRINT X\$: PRINT : POKE CHR,CTRLT 600 PRINT X\$; "R": PRINT : PRINT "BYE! ": END**

## **SCREEN "POKER" DEMONSTRATION**

**0 GOTO 1000 1 REM ROUTINE TO POKE CHARACTERS TO INDIVIDUAL SCREEN LOCATIONS 3 REM GO TO INDIVIDUAL LOCATIONS, REMOVE LINES 23,24, 50, 55 AND MAKE (55 GOTO 10) 5 A=0 8 BASE=-14336:LAST=-14335:A=0 10 POKE CHR, CTRLL: PRINT X\$: PRINT 15 INPUT "CHARACTER YOU WOULD LIKE TO SEE? " , A\$ 23 FOR LINE—0 TO 23 24 FOR POS=l TO 80 25 POKE -12287,0: REM BANK SELECTS OFF 26 POKE -16204,0: REM SCREEN RAM ENABLE 40 SPOT=BASE+(LINE\*80)+POS: POKE SPOT, ASC(A\$): POKE LAST,160: LAST=SPOT 41 REM SPOT=LINE+POS. SET SPOT=CHAR. SET LAST = SPACE. SET LAST = SPOT. 50 NEXT POS 55 NEXT LINE 60 FOR 1=1 TO 200: NEXT I: GOTO 1050 500 POKE CHR, CTRLL: PRINT X\$: PRINT 505 PRINT "NOTE: THIS SAME FUNCTION MAY BE DONE WITH THE 'GOTO X,Y' COMMAND": PRINT : PRINT 510 INPUT "CHARACTER YOU WOULD LIKE TO SEE " , A\$ 520 INPUT "IN WHICH LINE SHOULD IT APPEAR (0 - 23) ".LINE: IF LINE>=0 AND LINE<=23 THEN 530: PRINT "" : GOTO 520 530 INPUT "IN WHICH POSITION (0 - 79) ",POS: IF POS>=0 OR POS<=79 THEN 550: PRINT "": GOTO 530 550 POKE -12287, 0: REM 560 POKE -16204,0: REM SCREEN RAM ENABLE 570 SPOT=BASE+(LINE\*80)+POS: POKE SPOT, ASC(A\$) 580 REM SPOT=LINE+POS 590 INPUT "ANOTHER (Y/N)",A\$: IF A\$="Y" THEN 500: GOTO 1050 1000 REM WRITTEN BY MORGAN P. CAFFREY 1010 REM SAN FRANCISCO, CALIFORNIA 1020 REM JANUARY 20, 1980 1040 X\$="X" : CTRLT=148: CTRLL=140: CHR=5+ PEEK (74)+ PEEK (75)\*256: REM LOMEM + 5 = LOCATION OF X\$ 1045 BASE=-14336:LAST=-14335:A=0 1050 POKE CHR, CTRLL: PRINT X\$: PRINT 1060 PRINT "YOU MAY SEE SINGLE CHARACTERS MOVING TO EVERY SCREEN POSITION (ENTER 1) ": PRINT 1070 PRINT "YOU MAY SEND THE CHARACTER OF YOUR CHOICE TO ANY SCREEN POSITION (ENTER 2) "• PRINT 1075 PRINT "YOU MAY CHOOSE TO QUIT (ENTER 3) ": PRINT 1080 INPUT "? ",A\$:A= ASC(A\$)-176 1100 IF A=1 THEN 10 1110 IF A=2 THEN 500 1120 IF A=3 THEN END**

## **GOTO XY DEMONSTRATION**

**1130 IF A>3 OR A<1 THEN PRINT "OUTSIDE OF LEGAL RANGE - PLEASE TRY AGAIN ": FOR 1=1 TO 450: NEXT I: GOTO 1050**

**0 GOTO 2000 10 REM GOTO X, Y DEMONSTRATION 20 POKE CHR, CTRLL: PRINT X\$: PRINT : REM CLEAR SCREEN 25 BASE=160 30 INPUT "CHARACTER YOU WANT TO SEE? " , A\$ 40 INPUT "HORIZONTAL POSITION " , HRIZ:HRIZ=HRIZ+BASE: REM GET PROPER OFFSET 50 INPUT "VERTICAL POSITION " , VERT: VERT=VERT+BASE: REM GET PROPER OFFSET 60 POKE CHR, CTRLL: PRINT X\$: PRINT 70 POKE CHR, GXY: PRINT X\$;: POKE CHR, HRIZ: PRINT X\$;: POKE CHR, VERT: PRINT X\$;: PRINT A\$- PRINT 80 INPUT "ANOTHER (Y/N) " , A\$ 90 IF A\$="Y" THEN 20 95 GOTO 2050 500 REM EVERY POSITION 505 ZERO=160: REM THE 'SPACE' CHARACTER REPRESENTS 0: '!' = 1: '"' = 2: ETC. 510 POKE CHR, CTRLL: PRINT X\$: PRINT 515 INPUT "WHAT CHARACTER WOULD YOU LIKE TO SEE? " , A\$ 520 PRINT X\$: PRINT 530 FOR VERT=0 TO 23 531 C=VERT+ZERO 532 FOR HRIZ=0 TO 79 535 B=HRIZ+ZERO: REM 160+THE POSITION**

550 POKE CHR, GXY: PRINT X\$;: POKE CHR, B: PRINT X\$;: POKE CHR, C: PRINT X\$;: PRINT A\$; 560 NEXT HRIZ 570 NEXT VERT 580 FOR N=1 TO 450: NEXT N: PRINT 590 INPUT "ANOTHER (Y/N) ", A\$: IF A\$="Y" THEN 510: GOTO 2050 1000 GOTO 2050 2000 REM WRITTEN BY MORGAN P. CAFFREY 2010 REM SAN FRANCISCO, CALIFORNIA 2020 REM JANUARY 24, 1980 2025 REM CHR\$ FUNCTION LOCATES X\$ TO A FIXED POSITION - FIRST IN THE TABLE 2026 X\$="0": REM THE '0' IS A 'DUMMY' WHOSE ABSOLUTE POSITION IS DECIMAL 2053 2040 CHR=5+ PEEK (74) + PEEK (75) \*256: REM LOMEM +  $5 =$  LOCATION OF X\$ 2042 CTRLT=148: CTRLL=140: GXY=158 2045 BASE=-14336: LAST=-14335: A=0: GXY=158 2050 POKE CHR. CTRLL: PRINT X\$: PRINT 2060 PRINT "THIS ROUTINE USES THE 'GOTO X, Y' FEATURE OF SUP'R'TERMINAL": PRINT 2061 PRINT "NORMALLY THIS IS ONLY DONE FROM WITHIN A PROGRAM": PRINT 2062 PRINT " TO POSITION THE CURSOR - PRINT CHR\$ (158); CHR\$ (HORIZ); CHR\$ (VERT) " 2063 PRINT "LIST THIS PROGRAM TO SEE AN INTEGER 'CHR\$' ROUTINE": PRINT : PRINT : PRINT 2070 PRINT "YOU MAY SEND THE CHARACTER OF YOUR CHOICE TO ANY SCREEN POSITION (ENTER 1)": PRINT 2071 PRINT "YOU MAY CHOOSE TO SEND A CHARACTER TO EVERY POSITION ON THE SCREEN (ENTER 2) ": PRINT 2075 PRINT "YOU MAY CHOOSE TO QUIT (ENTER 3)": PRINT 2080 INPUT "? ", A\$: IF A\$="" THEN 2050: A= ASC(A\$)-176 2100 IF A=1 THEN 10 2110 IF A=2 THEN 500 2120 IF A=3 THEN END 2130 IF A>3 OR A<1 THEN PRINT "OUTSIDE OF LEGAL RANGE - PLEASE TRY AGAIN ": FOR I=1 TO 450; NEXT I; GOTO 2050 10000 END

Ì

ť

ŧ

#### FONT COMPRESSOR PROGRAM

0 REM CHARACTER COMPRESSOR 1 GOTO 2000: REM INITS 100 REM GET THE NEXT CHARACTER 105 CALL HOME 110 FOR I=I0 TO I7 120 OLD  $(I)$  = PEEK (OLDBASE+ (CHAR\*I8) + I) : TEMP=OLD  $(I)$ 126 FOR J=IO TO I7: REM GET BINARY IMAGE IN REVERSE 127 F=OLD (I) MOD 12: BW (J) = F 128 OLD (I) = OLD (I) / I2: NEXT J: PRINT 129 OLD(I)=TEMP: IF OLD(I)<132 THEN 130: POKE 10, OLD(I): CALL 12: OLD(I)= PEEK (I1) 130 FOR J=I7 TO 10 STEP I1N: IF BW(J)=I1 THEN PRINT "O"; : IF BW(J)=0 THEN PRINT "."; NEXT J 133 NEXT I: PRINT 140 RETURN 199 REM COLLECT AND MOVE COMPRESSED CHARACTER 200 REM TOTAL 201 VTAB I1: PRINT "CHARACTER "; CHAR; " COMPRESSION COUNT = "; CT+I1 202 Z=0: FOR X=0 TO CT: REM DISPLAY STORAGE VERSION 205 VTAB Z+2: TAB 15 210 PRINT CMPR $(X)$ : Z=Z+ZZ $(X)$ 220 NEXT X: VTAB 15 225 FOR N=0 TO CT: ZZ (N) =0: NEXT N 230 IF NO=I1 THEN INPUT "OK?", A\$: IF A\$="N" THEN END : REM LAST REVIEW LINE 240 FOR X=10 TO CT: REM MOVE COMPRESSED CHAR 250 POKE NBASE+NPTR, CMPR (X) 255 NPTR=NPTR+11 **260 NEXT X** 270 IF NO=0 THEN PRINT "CHARACTER "; CHAR; " AT "; NBASE+NPTR; " - "; CT+I1; " BYTES" 271 IF NO=I1 THEN 272: FOR AA=I1 TO 150: NEXT AA 272 CHAR=CHAR+I1 280 IF CHAR=E THEN GOTO FINISH: REM 20000 285 BYTE=0: ONEUP=BYTE+1: CT=0: RC=0: FOR I=I0 TO I7: CMPR(I)=I0: NEXT I 290 GOTO 1000: REM GET THE NEXT CHAR 399 REM COLLECT NEXT BYTE ROUTINE 400 REM FILL CMPR ARRAY WITH COMPRESSED CHARS 401 CMPR (CT)=OLD (BYTE) +O (RC): REM THE COMPRESSION STROKE! 410 CT=CT+I1: ZZ (CT-I1)=RC+I1: RC=0: FLAG=0

**420 BYTE=BYTE+1: 0NEUP=BYTE+1 430 IF BYTE=7 THEN FLAG=2 440 IF FLAG#12 THEN GOTO 1010 445 REM LAST BYTE DIFFERENTLY 450 CMPR(CT)=OLD (BYTE)+0(10) : GOTO TOT: REM 999 REM MAIN PROGRAM ROUTINE 1000 GOSUB GETCHAR: REM MAIN TEST - 128 TIMES FOR FULL CHARACTER SET 1010 IF OLD (BYTE) #OLD (ONEUP) THEN GOTO COLLECT: REM 400 1015 RC=RC+I1 1020 REM GOT A MATCH 1025 IF BYTE#6 THEN 1030: REM WHEN BYTE= 6 THEN LAST TWO ARE IDENTICAL 1026 CMPR (CT) =OLD (BYTE) +0 (RC) : GOTO TOT 1030 BYTE=BYTE+11: ONEUP=BYTE+11: IF BYTE=18 THEN GOTO TOT: REM 200 1050 IF ONEUP<8 THEN GOTO 1010 1060 GOTO TOT: REM 200 SHOW RESULTS 2000 REM INITS 2001 DSP COUNT 2010 CHR\$="X":1=0:10=0:17=7:18=8:12=2:115=15:11=1:HOME=-936:I1N=-1: 132=32 2011 POKE 12, 169: POKE 3, 31: POKE 4, 37: POKE 5,0: POKE 6, 133: POKE 7, 1: POKE 8, 96: REM MACH LANG ROUTINE 2019 REM SET ARRAY FOR TOP THREE BITS 2020 DIM 0(7) : 0 (0) =0: 0(1) =32: 0(2) =64 2021 0(3) =96: 0(4) =128: 0(5) =160: 0(6) =192: 0(7) =224 2024 REM VARIOUS ARRAYS 2025 DIM A\$ (39) ,B\$(39) ,C\$(39) ,D\$(39) ,E\$(39) 2026 DIM BW (7) , CMPR (7) , ZZ (7) , OLD (7) 2028 FOR 1=10 TO 17: BW(I)=10:ZZ(I)=10:CMPR(I)=10:OLD(I)=10: NEXT I 2040 REM CREDITS 2041 CALL HOME: GOSUB 30000 2048 REM POINTERS 2050 OLDBASE=2048: REM BASE OF OLD CHAR 2051 NBASE=16384: REM BASE OF NEW CCHAR 2055 FOR 1=0 TO 1024: POKE OLDBASE+J, 10: POKE NBASE+I, 10: NEXT I: REM BLANK CHAR AREAS 2066 NPTR=0: REM POINTER INTO NEW OUTPUT FILE 2069 CHAR=0: REM POINTER TO PRESENT CHAR 2070 CT=I0: REM NUMBER OF BYTES IN NEW CHAR 2071 RC=I0: REM RC= REPETITION COUNT 2072 BYTE=I0: REM POINTER IN "OLD" ARRAY 2074 0NEUP=I1: REM COMPARISON POINTER 2075 REM SUBROUTINE POINTERS 2076 GETCHAR=100:TOT=200:C0LLECT=400:FINISH=20000 2078 N0=0: REM DEFAULT= NO REVIEW 2079 FLAG=0: REM FIND OUT WHAT TO DO** 2080 PRINT "WHAT CHARACTER SET SHALL I": PRINT "COMPRESS? (ENTER 'CAT' FOR CATALOG) ": INPUT A\$ **2082 IF A\$#"CAT" THEN 2086: PRINT "CATALOG" : PRINT: INPUT" (PRESS RETURN TO CONTINUE" , A\$: GOT02080: 2086 INPUT "STOP TO REVIEW EACH CHARACTER ?",B\$: IF B\$="Y" THEN NO=l:B\$="" 2087 PRINT "NUMBER OF CHARACTERS TO MOVE?": INPUT "DEFAULT (0) = 128", E: IF E=0 THEN E=128 2089 PRINT "BLOAD" , A\$ 2099 GOTO 1000 19999 REM LOG TO DISK 20000 INPUT "SAVE COMPRESSED FILE TO DISKETTE? ",A\$: IF A\$#"Y" THEN 20030 20010 INPUT "NAME OF FILE? " , A\$ 20020 PRINT "BSAVE" ; A\$; " . COMP, A16384, L" ; NPTR: REM VARIABLE NUMBER OF CHARACTERS 20025 PRINT "CREATED FILE: ";A\$;".COMP" 20030 PRINT "CATALOG": END 30000 REM CREDIT SCREEN 30001 CALL HOME 30002 A\$="SUP'R'TERMINAL FONT COMPRESSOR" 30004 B\$= "BY MORGAN P. CAFFREY" 30010 C\$="P.O. BOX 31324" 30011 D\$="SAN FRANCISCO, CA. 94131": E\$=" JANUARY 22, 1980" 30020 VTAB 10: TAB (39- LEN(A\$))/2: PRINT A\$: PRINT : PRINT 30022 TAB (39- LEN (B\$) )/2: PRINT B\$: TAB (39- LEN (C\$) )/2: PRINT C\$: TAB (39- LEN (D\$) )/2: PRINT D\$ 30023 TAB (39- LEN(E\$))/2: PRINT E\$ 30025 PRINT : PRINT : PRINT "CLEARING CHARACTER SET SPACE" 30040 RETURN**

## <span id="page-32-0"></span>**Last Minute Notes**

When using SUP'R 'TERMINAL with the D.C. Hayes Micromodem II, the following constitutes a workable terminal (although the upper-lower case command will not work):

1. Turn power on.

 $\ddot{\phantom{1}}$ 

2. Boot the diskette.

3. Type: PR#3 RETURN (initializes SUP'R'TERMINAL in slot  $#3$ ).

4. Type: IN#2 RETURN (initializes Micromodem in slot  $#2$ ).

5. Perform normal CTRL-A commands to initiate dialing, (notice here that the prompts will not appear on the screen; they are sent directly to the Apple II screen RAM.)

6. press RETURN several times, if the connection is made, the prompt will appear on the screen (cursor will not be present).

To obtain lower case display, exit the terminal mode, type: POKE 1786,0 (slot 2)'RETURN and then reenter terminal mode.

Again, Micromodem now supersedes SUP'R'TERMINAL CTRL-A sequence.

The following is a bare bones terminal program for those who do not wish to tie themselves to the Micromodem II firmware.

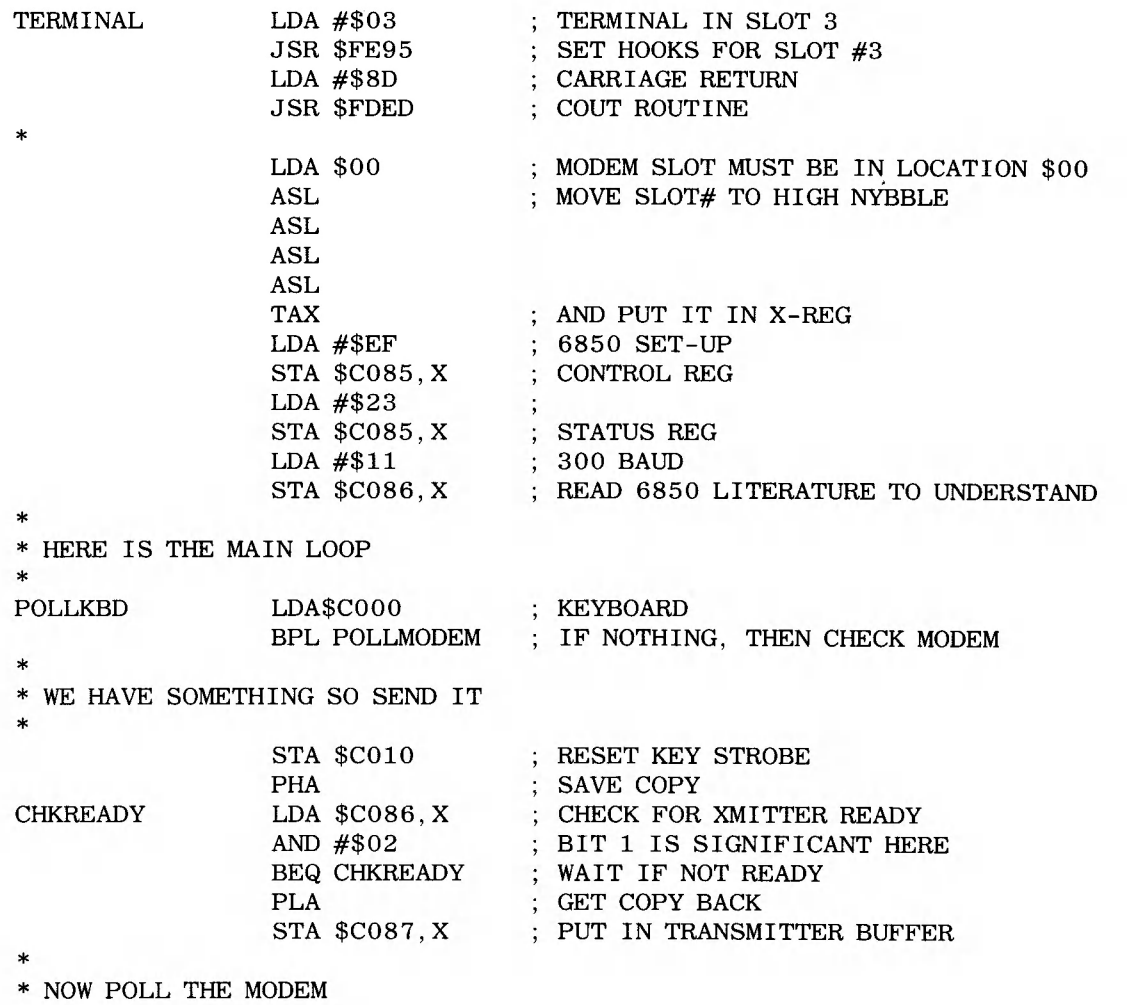

\*

## POLLMODEM LDA \$C086, X

LSR BCC POLLKBD LDA \$C087,X ORA #\$80 JSR \$FDED JMP POLLKBD ; GET STATUS AGAIN ; MOVE BIT 0 TO CARRY FLAG ; IF CLEAR THEN NOTHING IN ; GOT SOMETHING ; ADD HIGH BIT ; SEND IT TO SCREEN ; NOW DO IT ALL AGAIN

The same routine, modified, will work well with the Communications card. Just change the status and data addresses in accordance with the information presented in the Communications card manual. Notice that there is no Control register on the Communications card as there is on the Micromodem II card. This is just a difference in firmware approach.

## NOTE

The terminal programs provided above are *not* exhaustive. They present a beginning point for those interested in writing more sophisticated terminal software for themselves.

# <span id="page-34-0"></span>**APPENDIX A - APPLE ASCII CODES**

The normal range of American Standard Code for Information Interchange (ASCII) codes is from 0 to 127. The APPLE ASCII is what is known as 'negative ASCII'. Negative ASCII begins at 128 and goes to 255. The high bit of each character is set and the numbers are considered to be negative. This slight difference in representation has no effect on the meaning. 128 characters are coded into numerical representations.

The following table gives the normal and APPLE ASCII

code in decimal and hexidecimal representation and the character represented. It also provides a quick guide to APPLE & SUP'R'TERMINAL meanings.

## NOTE

The control characters from 0 to 31 have character names acquired from their original use in telecommunication systems.

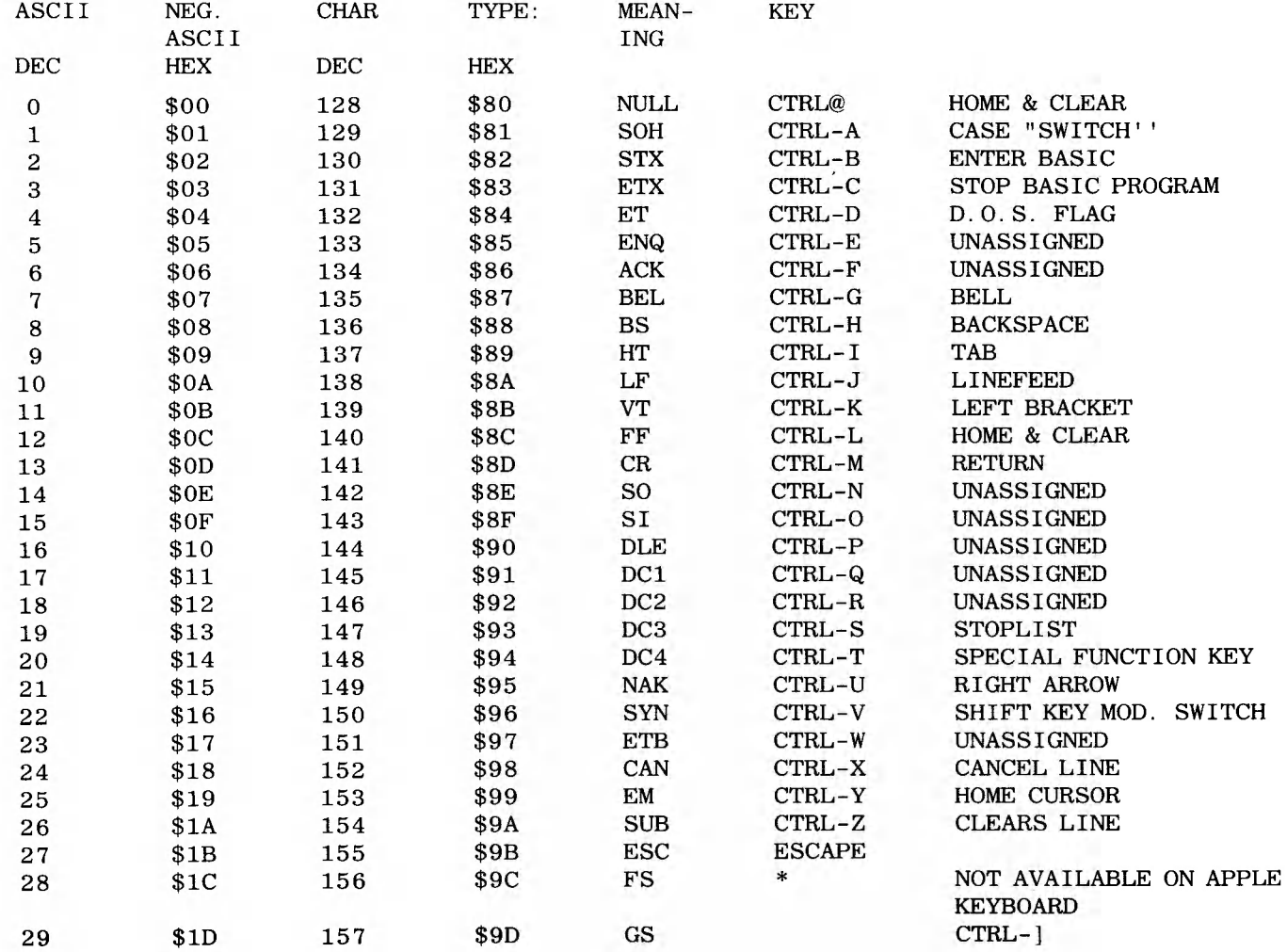

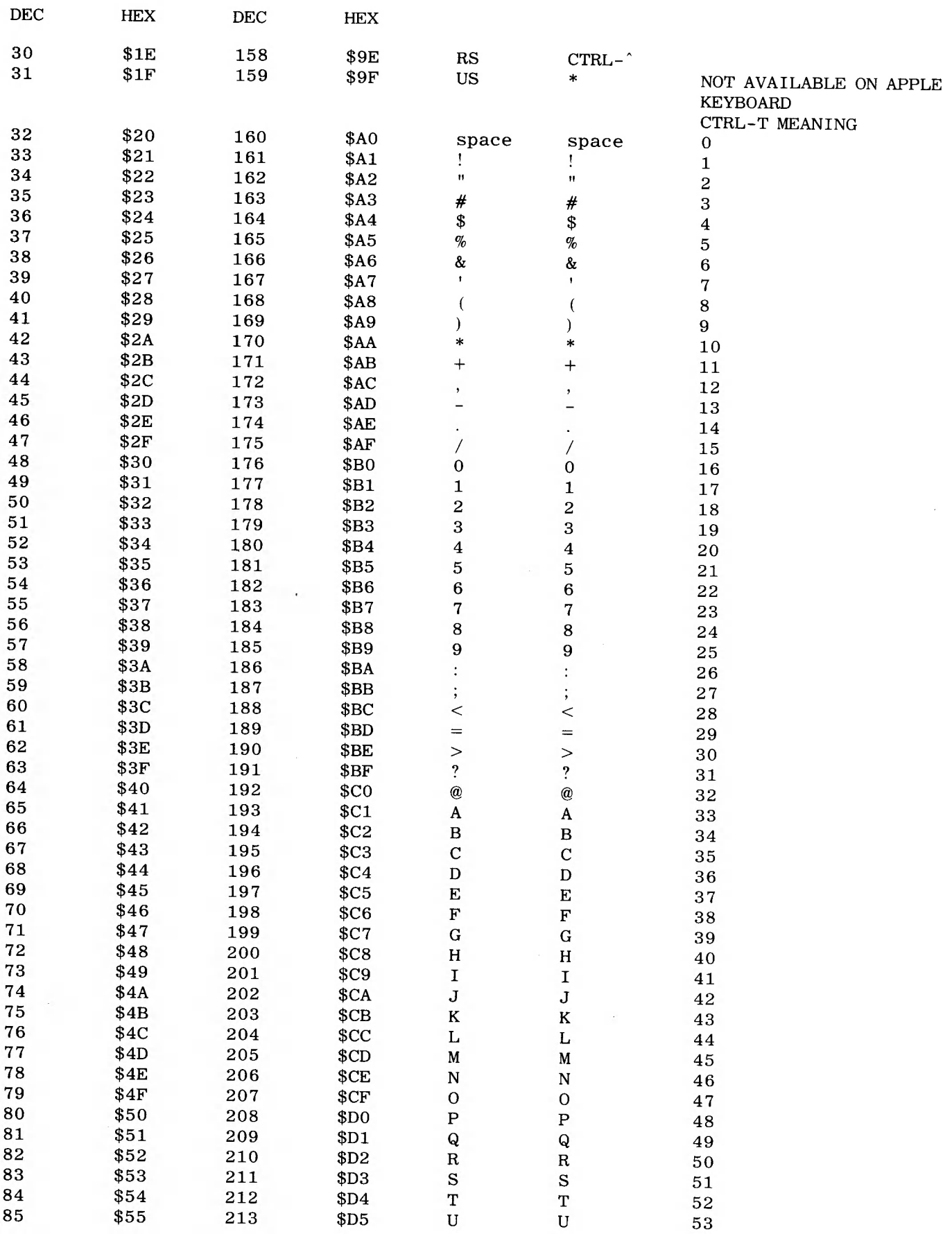

 $\bar{z}$ 

 $\ddot{\phantom{a}}$ 

F

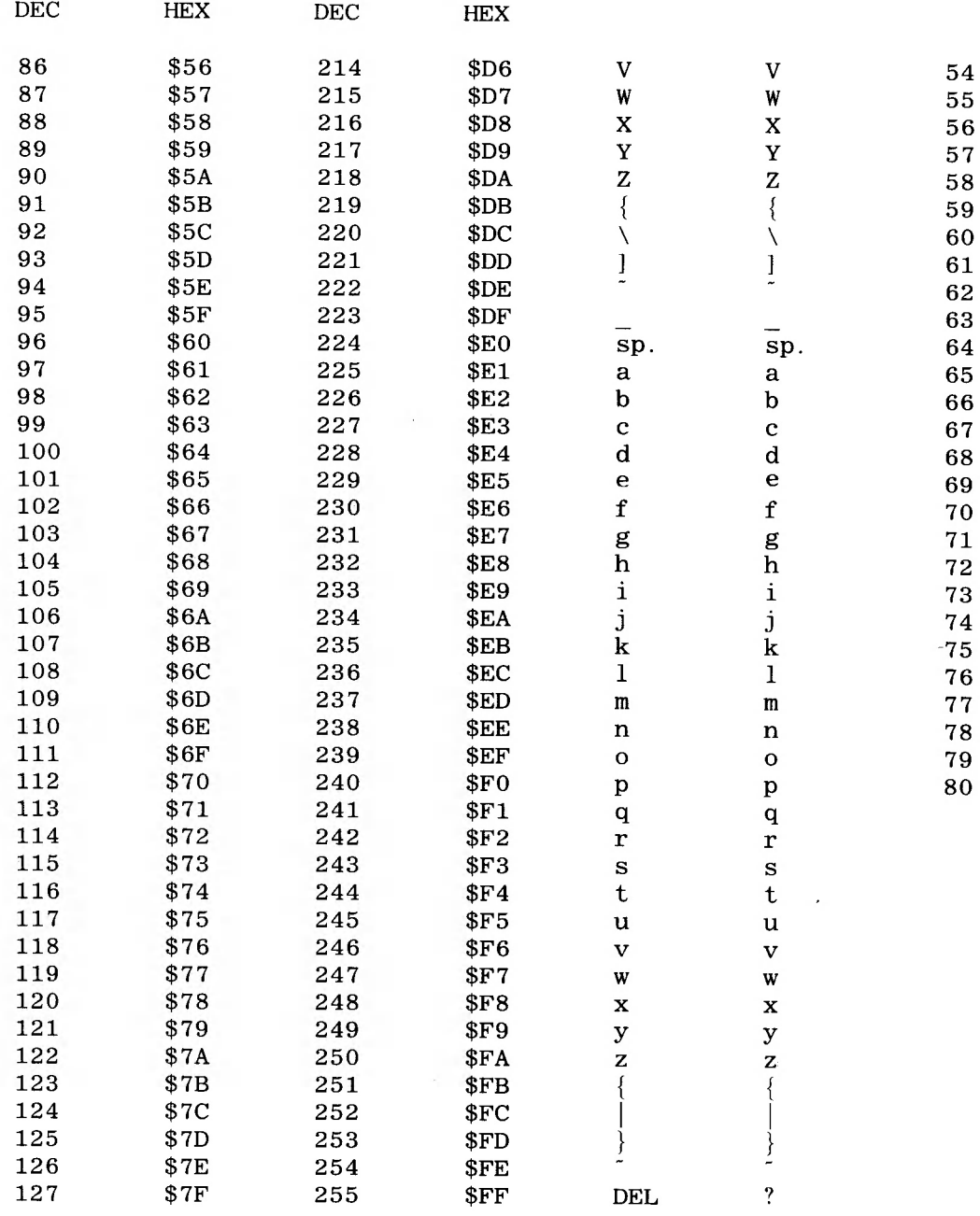

 $\ddot{\cdot}$ 

 $\sim$ 

 $\hat{\boldsymbol{\epsilon}}$ 

## CONTROL ("CTRL") CHARACTERS

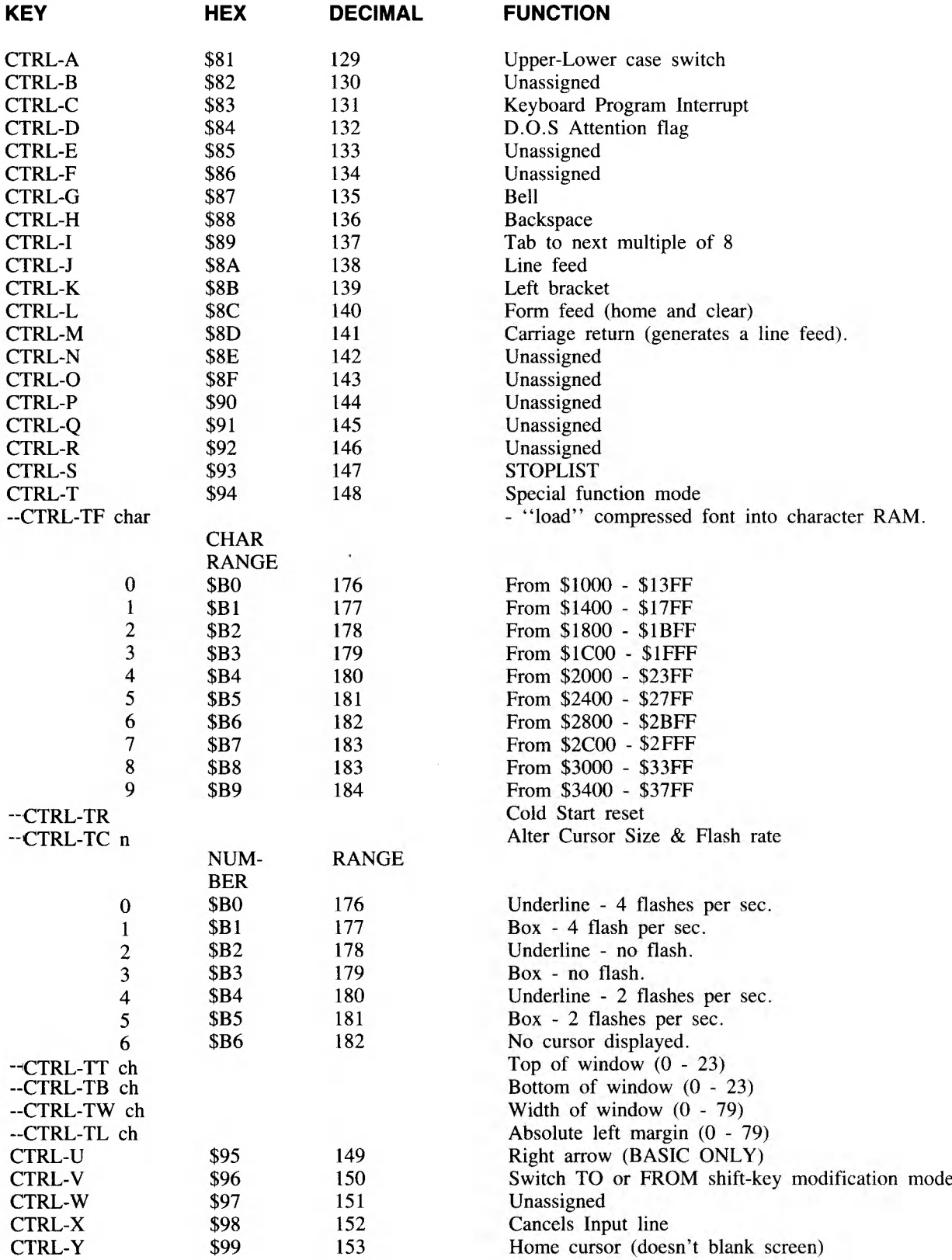

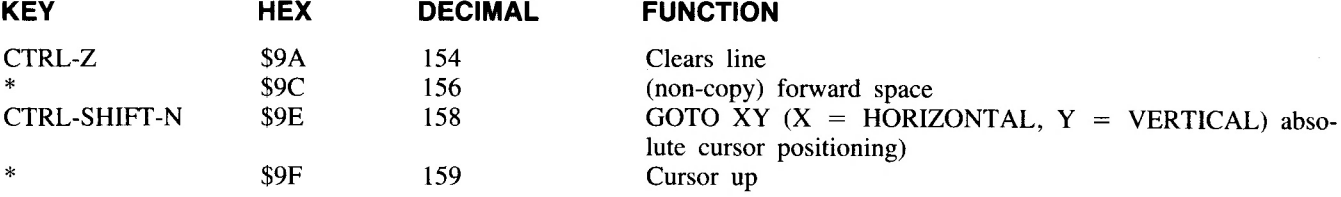

\* Not available from keyboard. Can be used only as part of a program.

----

 $\overline{a}$ 

## ESCAPE ("ESC") COMMANDS (BASIC only)

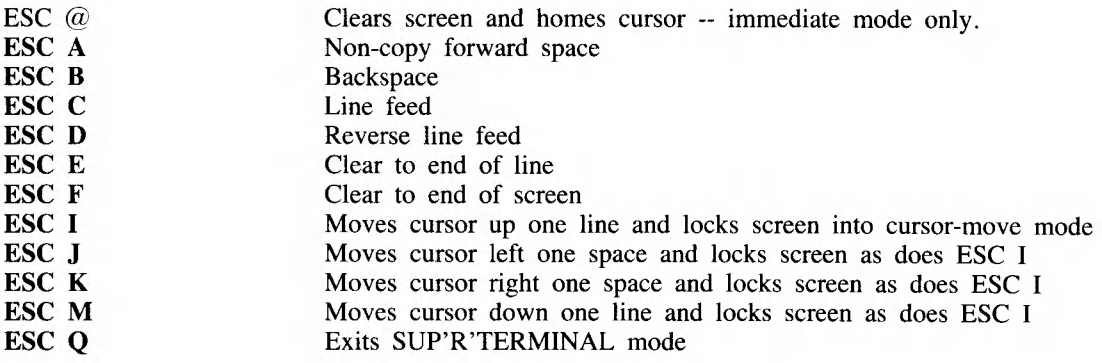

## NOTE

The I, J, K, and M keys form a diamond which points the direction of cursor movement:

> I J K

M

 $\sim 10^6$  $\label{eq:2.1} \frac{1}{2} \sum_{i=1}^n \frac{1}{2} \sum_{j=1}^n \frac{1}{2} \sum_{j=1}^n \frac{1}{2} \sum_{j=1}^n \frac{1}{2} \sum_{j=1}^n \frac{1}{2} \sum_{j=1}^n \frac{1}{2} \sum_{j=1}^n \frac{1}{2} \sum_{j=1}^n \frac{1}{2} \sum_{j=1}^n \frac{1}{2} \sum_{j=1}^n \frac{1}{2} \sum_{j=1}^n \frac{1}{2} \sum_{j=1}^n \frac{1}{2} \sum_{j=1}^n \frac{$  $\bar{\bar{z}}$  $\mathcal{L}(\mathcal{A})$  $\bar{\mathcal{L}}$ 

## **NOTE: THE BELOW LISTED PROGRAMS ARE AVAILABLE ON DISK FROM YOUR LOCAL COMPUTER STORE.**

## **Keypress Note**

Pascal users will soon see that KEYPRESS (a function used in applestuf) doesn't seem to work properly. Don't fret, here's the solution. The following is a listing of required additions to your Pascal program to allow KEYPRESS.

Lines 30 through 38 should be added to your GLOBAL VARIABLES.

Lines 41 through 70 go into your program before the KEYPRESS replacement function is used.

Replace all your existing KEYPRESS functions with the word KEY. If your not using applestuf, you can leave the function named KEYPRESS as is, although lines 30 through 38 and 41 through 70 must still be typed in with line 60 changed to KEYPRESS where it now says KEY.

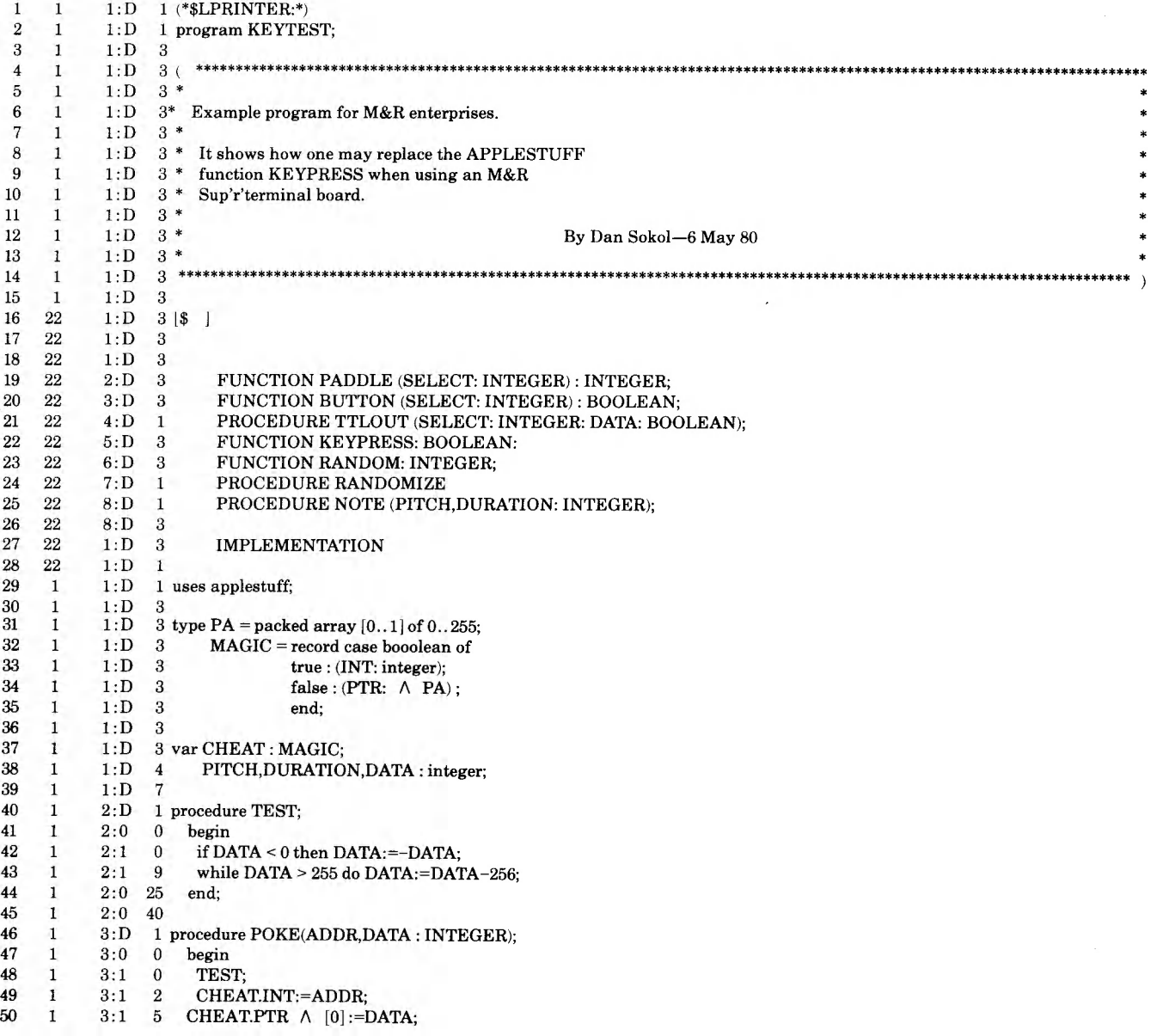

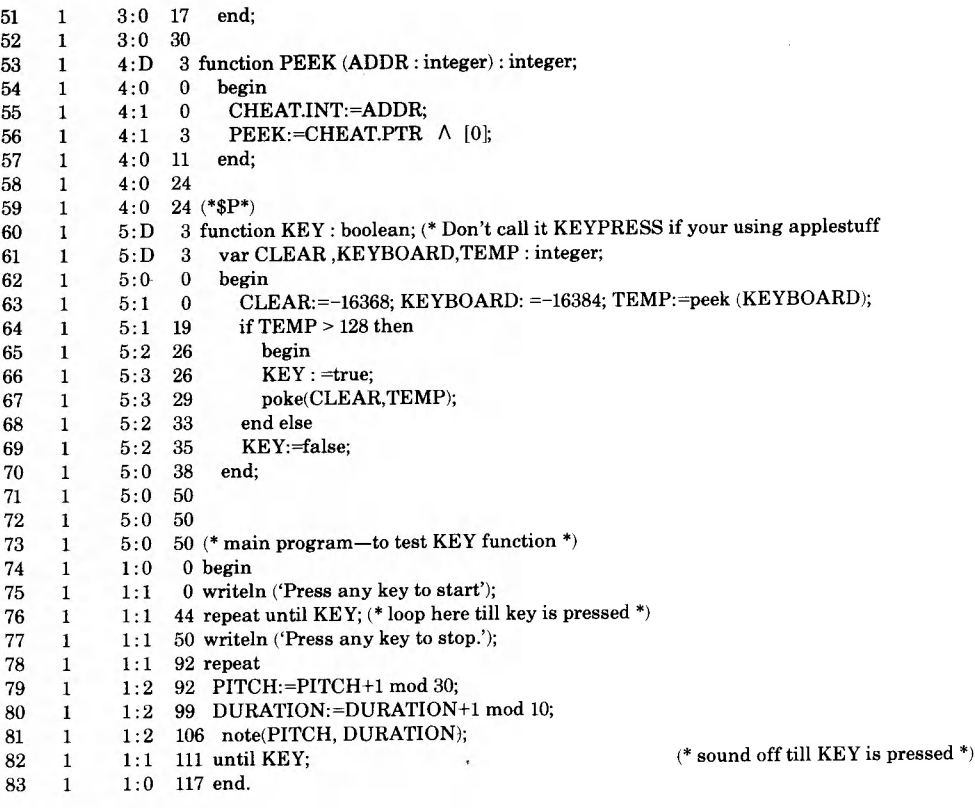

## **Automatic Program Converter for Existing Applesoft Programs**

To allow your SUP'R'TERMINAL to work with existing Applesoft Basic Programs, you must change VTAB statements, HOME, and CALL-936 statements as these cannot be interpreted by SUP'R'TERMINAL. The following programs will do this automatically, enabling you to make this as easy as possible.

Type in and save the following 5 short Applesoft programs. Make sure you name each one exactly, as it appears, as the programs must call each other up while running under program control. Once you have the programs on disc, you must put any program you wish to convert on the same disc. To run the program conversion, just type RUN VTAB followed by a RETURN. The program will ask you for the name of the program you wish to convert. When it is through converting, the converted program is automatically stored in RAM as an Applesoft Basic Program. You may save it on disk as you do any other Basic program. Type SAVE followed by the name you wish to call it.

Please note that the programs you are converting were initially written with a 40 column display in mind. The display may not yet be optimized for 80 characters. Also remember that any direct references, within programs, to the Apple screen (other than VTAB, CALL-936, and HOME instructions) will still only reference the Apple screen rather than SUP'R'TERMINAL. These more complicated references may still be modified by direct reference to SUP'R'TERMINAL screen rams (see manual or call the factory for assistance if you have any difficulty).

#### **VTAB**

10 REM DOCUMENTATION

- $20\text{ D}\$ = \text{CHR}\$ (4)$
- 30 PRINT D\$; "PR#3"
- 35 PRINT D\$; "MAXFILES 5": PRINT: PRINT D\$
- 40 PRINT CHR\$ (140)
- 50 PRINT "This program converts VTAB statements in APPLSOFT programs"
- 60 PRINT "to the correct CTRL-SHIFT-N sequence for use with the M&R"
- 70 PRINT "Enterprises SUP'R'TERMINAL board."
- 80 PRINT
- 90 PRINT "The following limitations must be observed!"
- 100 PRINT "1. The program to be converted MUST be an APPLESOFT (not INTEGER) program."
- 110 PRINT "2. The program must be on this disk."
- 120 PRINT "3. The program cannot have any line numbers above 32749."
- 130 PRINT "4. There must be room on this disk for 2 ascii copies of the program."

140 PRINT

- 150 PRINT "The conversion is not very fast... but it works!"
- 160 PRINT "After the conversion is complete the new program is in memory,"
- 170 PRINT "IT IS UP TO YOU TO SAVE IT!!!! Don't forget!!!."
- 180 PRINT
- 190 PRINT "Type return if you are ready to convert, space to exit."
- 200 GET A\$

205  $D$ \$ = CHR\$ (4): PRINT

210 IF A\$ = CHR\$ (13) THEN PRINT D\$; "RUN FIXVTABS"

220 END

#### **FIXVTABS**

- $10$  D\$ = CHR\$ (4)
- 20 PRINT D\$; "OPEN TEMP"
- 30 PRINT D\$; "DELETE TEMP"
- 40 PRINT "ENTER NAME OF PROGRAM TO BE CONVERTED .... ";: INPUT A\$
- 50 PRINT D\$: "NOMON C.I.O"
- 60 PRINT D\$: "EXEC XFERTOTEXT"
- 70 END

#### **XFERTOTEXT**

PRINT D\$; "LOAD ";A\$ 32750 D\$=CHR\$ (4) 32751 PRINT D\$;"OPEN TEMP" 32752 PRINT D\$; "DELETE TEMP" 32753 PRINT D\$; "OPEN TEMP" 32754 PRINT D\$; "WRITE TEMP" 32755 LIST 0-32749 32756 PRINT CHR\$(27)+CHR\$(27)+CHR\$(27) 32757 PRINT D\$; "CLOSE TEMP" RUN 32750 RUN CONVERT

#### **LIST CONVERT**

10  $D$ \$ = CHR\$ (4) 20 PRINT D\$;" MON C,I,0" 30 PRINT D\$;"OPEN NEWPROG" 40 PRINT D\$;"DELETE NEWPROG" 50 PRINT D\$;"OPEN NEWPROG" 60 PRINT D\$;"OPEN TEMP" 70 PRINT D\$;"READ TEMP" 80 GET A\$ 90  $C$ = C$ + A$$ 100 IF MID\$ (C\$,2,3) = CHR\$ (27) + CHR\$ (27) + CHR\$ (27) THEN GOTO 310 110 IF A\$ < > CHR\$ (13) THEN GOTO 80 120 FOR  $I = 1$  TO LEN (C\$) 130 IF MID\$  $(\mathbf{C}\$,\mathbf{I},\mathbf{4})$  = "VTAB" THEN GOSUB 180 140  $B\$  = B $\$  + MID $\$  (C $\$ , I, 1) 150 NEXT I 160 PRINT D\$: PRINT D\$; "WRITE NEWPROG": PRINT B\$

170 B\$ = "  $\cdot$  ":C\$ = "  $\cdot$  GOTO 70 180 REM CONVERT VTABS HERE 190  $P = 0$  $200$  X\$ = "PRINT CHR\$(158)+CHR\$(32+POS(0))+CHR\$(32+"  $210 I = I + 4$  $220 B\$  = B\$ + X\$ 230 FOR  $K = I$  TO LEN (C\$) 235 IF MID\$ (C\$,K,1) = CHR\$ (13) THEN GOTO 270 240 IF MID\$  $(C*, K, 1)$  < > ":" THEN B\$ = B\$ + MID\$  $(C*, K, 1): P = P + 1$ 250 IF MID\$  $(C*, K, 1) =$  ":" THEN GOTO 270 260 NEXT K 270  $I = I + P$ 280 B\$ = B\$ + ");" 290 PRINT D\$: PRINT "\*\*\*\*\*\* FOUND ONE \*\*\*\*\*"; 300 RETURN 310 PRINT D\$:"CLOSE" 320 TEXT 330 PRINT D\$; "EXEC TEXTOPROG" 340 END

#### **TEXTOPROG**

NEW  $D$=CHRS(4)$ PRINT D\$; "EXEC NEWPROG"

## **Procedure For Keying In Programs To Run with D C Hayes**

Type in and save AUTODIAL Program with your selected phone number in line 30. Type in and save the program OBJECT MAKER. Then run OBJECT MAKER. This program you just ran will create the Binary File called TERMINAL.OBJ which is needed for running AUTO-DIAL with the D C Hayes. To run the D C Hayes, put the D C Hayes card in slot 2 and type RUN AUTODIAL.

## **Procedure For Keying In Program To Run with the Comm. Card.**

Type in and save the Program called TERMINAL. Put the Comm Card in slot 2 and type RUN TERMINAL.

Also there is a listing to give you an idea of the program flow and explain the options, if you want to put in the 1 wire Shift Key modification (see Manual). Without the wire modification for the Shift Key, you won't get lower case, special characters, or half duplex.

### **AUTODIAL**

- 10  $Q$ = CHR$ (17):D$ = CHR$ (4)$
- 15 PRINT D\$; "BLOAD TERMINAL.OBJ"
- 20 PRINT D\$;"NOMON C,I,O"
- 30 DATA XXX-XXXX : REM INSERT PHONE NUMBER IN PLACE OF X'S
- 40 PRINT D\$;"PR#2"
- 45 READ NU\$
- 50 PRINT Q\$;" "NU\$
- 60 IF PEEK (1658) < 128 THEN GOTO 80
- 70 CALL 16384 80 END

#### **TERMINAL**

**10 LOMEM: 17000 20 DATA 173,255,207,169,0,141,122,4,141 30 DATA 122,5,141,250,4,141,122,6,141 40 DATA 250,6,141,250,5,169,24,205,0 50 DATA 194,240,12,169,3,141,174,192,169 60 DATA 17,141,174,192,208,18,169,143,141 70 DATA 165,192,169,3,141,166,192,169,17 80 DATA 141,166,192,141,250,5,169,32,141 90 DATA 122,7,169,3,32,149,254,173,0 100 DATA 192,16,91,141,16,192,201,159,144 110 DATA 123,201,192,144,22,201,218,176,18 120 DATA 72,173,122,6,240,11,173,99,192 130 DATA 240,6,104,24,105,32,144,1,104 140 DATA 72,173,250,4,208,94,104,41,127 150 DATA 72,173,250,5,240,14,173,166,192 160 DATA 41,2,240,249,104,141,167,192,76 170 DATA 148,64,173,174,192,41,2,240,249 180 DATA 104,141,175,192,72,173,122,4,240 190 DATA 11,104,32,47,65,9,128,32,237 200 DATA 253,48,1,104,32,78,65,173,250 210 DATA 5,240,11,173,166,192,74,144,146 220 DATA 173,167,192,176,9,173,174,192,74 230 DATA 144,135,173,175,192,32,47,65,9 240 DATA 128,32,237,253,76,70,64,76,236 250 DATA 64,104,201,222,240,11,201,192,240 260 DATA 11,201,221,240,11,76,115,64,169 270 DATA 206,208,249,169,208,208,245,169,205 280 DATA 208,241,72,173,99,192,240,10,104 290 DATA 201,139,208,2,169,219,76,108,64 300 DATA 104,201,150,208,11,169,255,77,250 310 DATA 4,141,250,4,76,70,64,201,148 320 DATA 208,11,169,255,77,122,4,141,122 330 DATA 4,76,70,64,201,129,208,11,169 340 DATA 255,77,122,6,141,122,6,76,70 350 DATA 64,201,145,208,203,96,72,41,127 360 DATA 201,32,144,2,104,96,173,122,5 370 DATA 240,249,169,160,32,237,253,169,136 380 DATA 32,237,253,169,0,141,122,5,240 390 DATA 232,72,206,250,6,208,226,206,122 400 DATA 7,208,221,169,32,141,122,7,173 410 DATA 122,5,73,255,141,122,5,240,7 420 DATA 169,223,32,237,253,208,5,169,160 430 DATA 32,237,253,169,136,32,237,253,104 440 DATA 96,0,0,0,0,0,0,0,0 450 DATA 0,132,1,0, 10OO START = 16384:SIZE = 390 1010 RESTORE 1020 FOR I = START TO START + SIZE 1030 READ D 1040 POKE I,D 1050 NEXT I** 1055 HOME : PR# 3: PRINT CHR\$ (140); **1060 CALL START 1070 END**

## **OBJECTMAKER**

忽又意气

意味的 !!

「ティンの情報をいたり

藻

**10 LOMEM: 17000 20 DATA 173,255,207,169,0,141,122,4,141 30 DATA 122,5,141,250,4,141,122,6,141 40 DATA 250,6,141,250,5,169,24,205,0 50 DATA 194,240,12,169,3,141,174,192,169 60 DATA 17,141,174,192,208,18,169,143,141 70 DATA 165,192,169,3,141,166,192,169,17 80 DATA 141,166,192,141,250,5,169,32,141 90 DATA 122,7,169,3,32,149,254,173,0 100 DATA 192,16,91,141,16,192,201,159,144 110 DATA 123,201,192,144,22,201,218,176,18**

**120 DATA 72,173,122,6,240,11,173,99,192 130 DATA 240,6,104,24,105,32,144,1,104 140 DATA 72,173,250,4,208,94,104,41,127 150 DATA 72,173,250,5,240,14,173,166,192 160 DATA 41,2,240,249,104,141,167,192,76 170 DATA 148,64,173,174,192,41,2,240,249 180 DATA 104,141,175,192,72,173,122,4,240 190 DATA 11,104,32,47,65,9,128,32,237 200 DATA 253,48,1,104,32,78,65,173,250 210 DATA 5,240,11,173,166,192,74,144,146 220 DATA 173,167,192,176,9,173,174,192,74 230 DATA 144,135,173,175,192,32,47,65,9 240 DATA 128,32,237,253,76,70,64,76,236 250 DATA 64,104,201,222,240,11,201,192,240 260 DATA 11,201,221,240,11,76,115,64,169 270 DATA 206,208,249,169,208,208,245,169,205 280 DATA 208,241,72,173,99,192,240,10,104 290 DATA 201,139,208,2,169,219,76,108,64 300 DATA 104,201,150,208,11,169,255,77,250 310 DATA 4,141,250,4,76,70,64,201,148 320 DATA 208,11,169,255,77,122,4,141,122 330 DATA 4,76,70,64,201,129,208,11,169 340 DATA 255,77,122,6,141,122,6,76,70 350 DATA 64,201,145,208,203,96,72,41,127 360 DATA 201,32,144,2,104,96,173,122,5 370 DATA 240,249,169,160,32,237,253,169,136 380 DATA 32,237,253,169,0,141,122,5,240 390 DATA 232,72,206,250,6,208,226,206,122 400 DATA 7,208,221,169,32,141,122,7,173 410 DATA 122,5,73,255,141,122,5,240,7 420 DATA 169,223,32,237,253,208,5,169,160 430 DATA 32,237,253,169,136,32,237,253,104 440 DATA 96,0,0,0,0,0,0,0,0 450 DATA 0,132,1,0, 1000 START = 16384:SIZE = 390 1010 RESTORE 1020 FOR I = START TO START + SIZE 1030 READ D 1040 POKE I,D 1050 NEXT I 1055 D\$ = CHR\$(4) 1060 PRINT D\$;"BSAVE TERMINAL.OBJ, A\$4000,L\$1FF" 1070 END**

## **Listing To Give You An Idea of the Program Flow**

This program emulates a moderately dumb terminal using an M&R Enterprises Sup'r'terminal and an APPLE Com munications Card (or Micromodem II). It has the following features:

- 1. 80 characters by 24 lines.
- 2. Upper and Lower case with caps lock.
- 3. Half or Full Duplex switch.
- 4. Special character switch.
- 5.It works with either a Comm Card or a D.C. Hayes Micromodem.

The program expects the Sup'r'terminal to be in slot #3 and the Comm Card (or modem) to be in slot #2. The program avoids using the X and Y registers to minimize interference with the Sup'r'terminal. The shift key modification described in the Sup'r'terminal manual must have been made. If it has not been made, the funcion keys will not work.

The program functions are accessed as follows:

- 1. CTRL—SHIFT—A ........... Shift lock (caps only).  $Default = upper case only.$
- 2. CTRL-SHIFT-V ................. Special Characters  $\begin{pmatrix} \begin{bmatrix} 1 & \mathbf{\omega} \end{bmatrix}$ . Default =+ off.
- 3. CTRL-SHIFT-T ..................... Duplex switch. Default = Full Duplex (no local echo).
- 4. CTRL— SH IFT— Q ............... Quit program. Returns control to calling program.

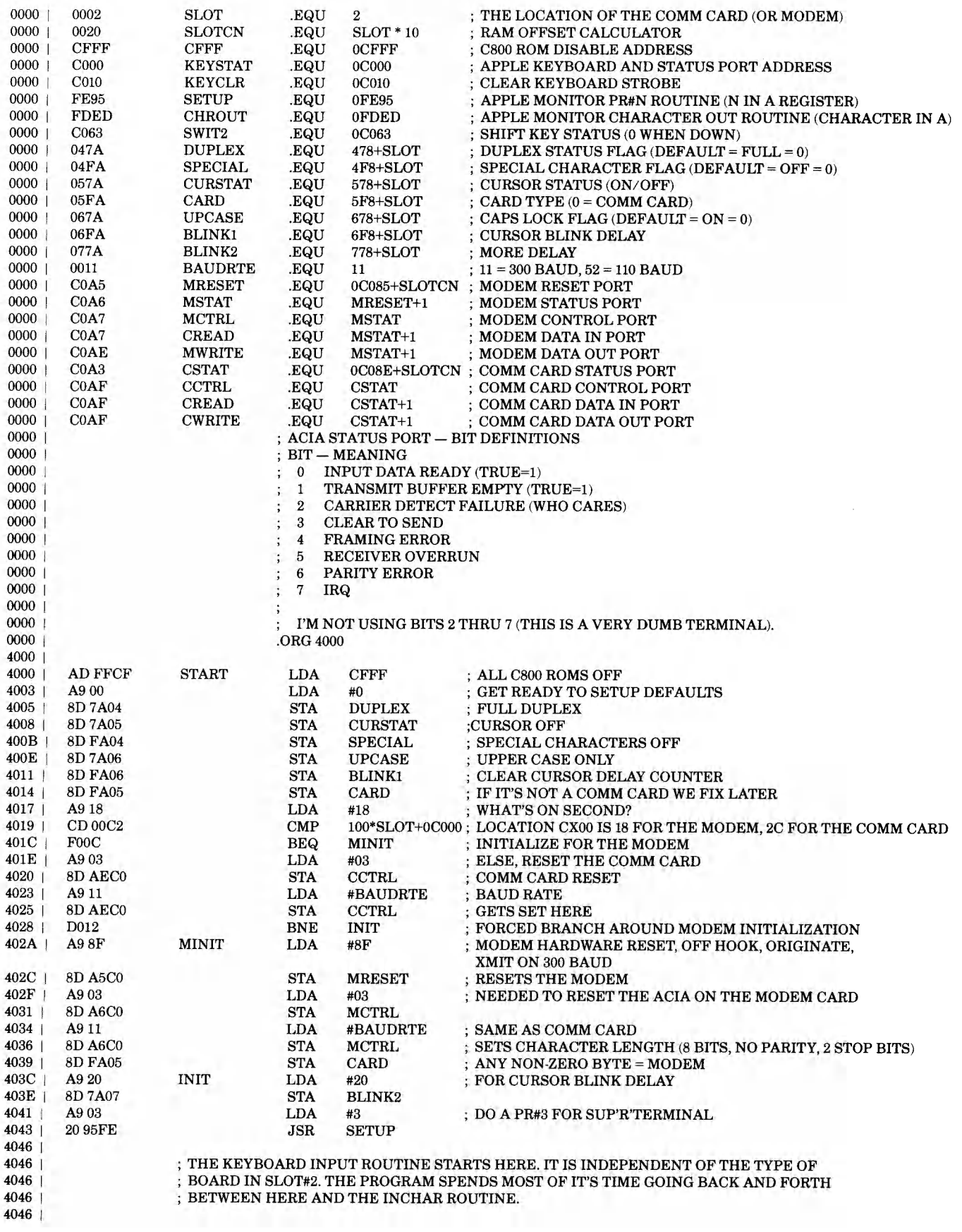

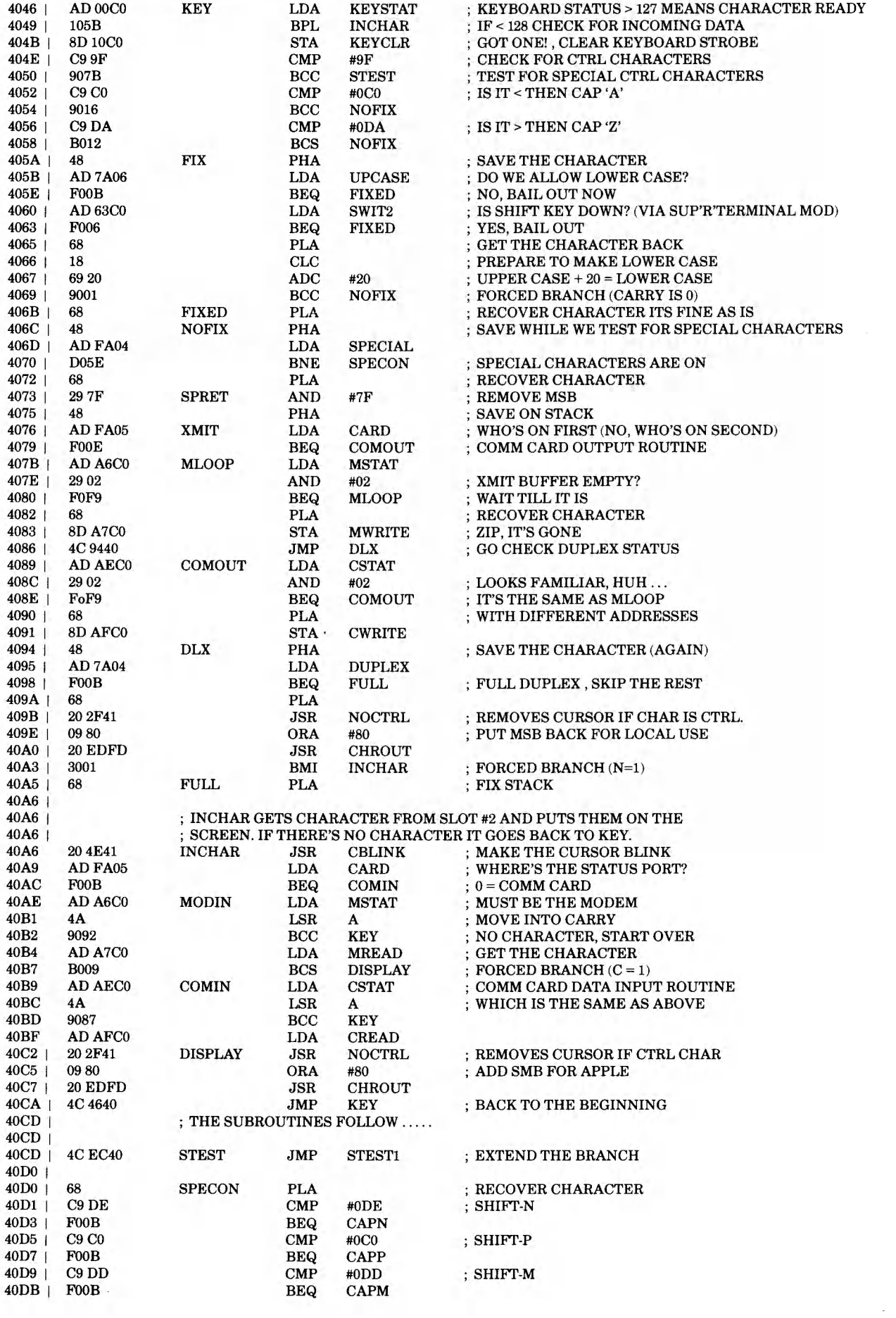

 $\sim 10^7$ 

 $\mathcal{L}^{\text{max}}_{\text{max}}$ 

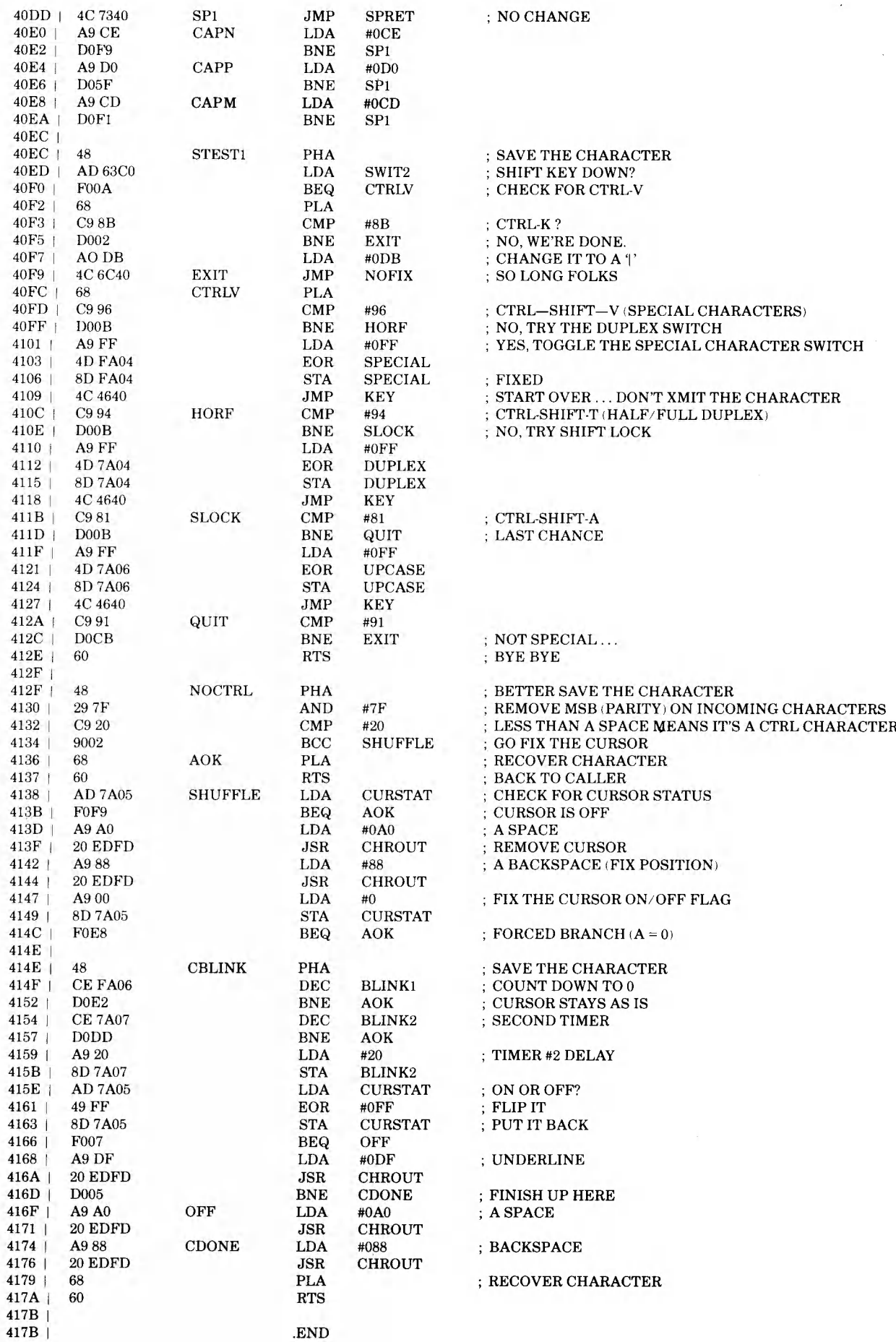

**The following is a source listing for a Pascal demonstration program that shows Sup'r** 1 **terminal text capabilities, including modifying a character on the fly, while also running a color graphic program for true z screen operation.**

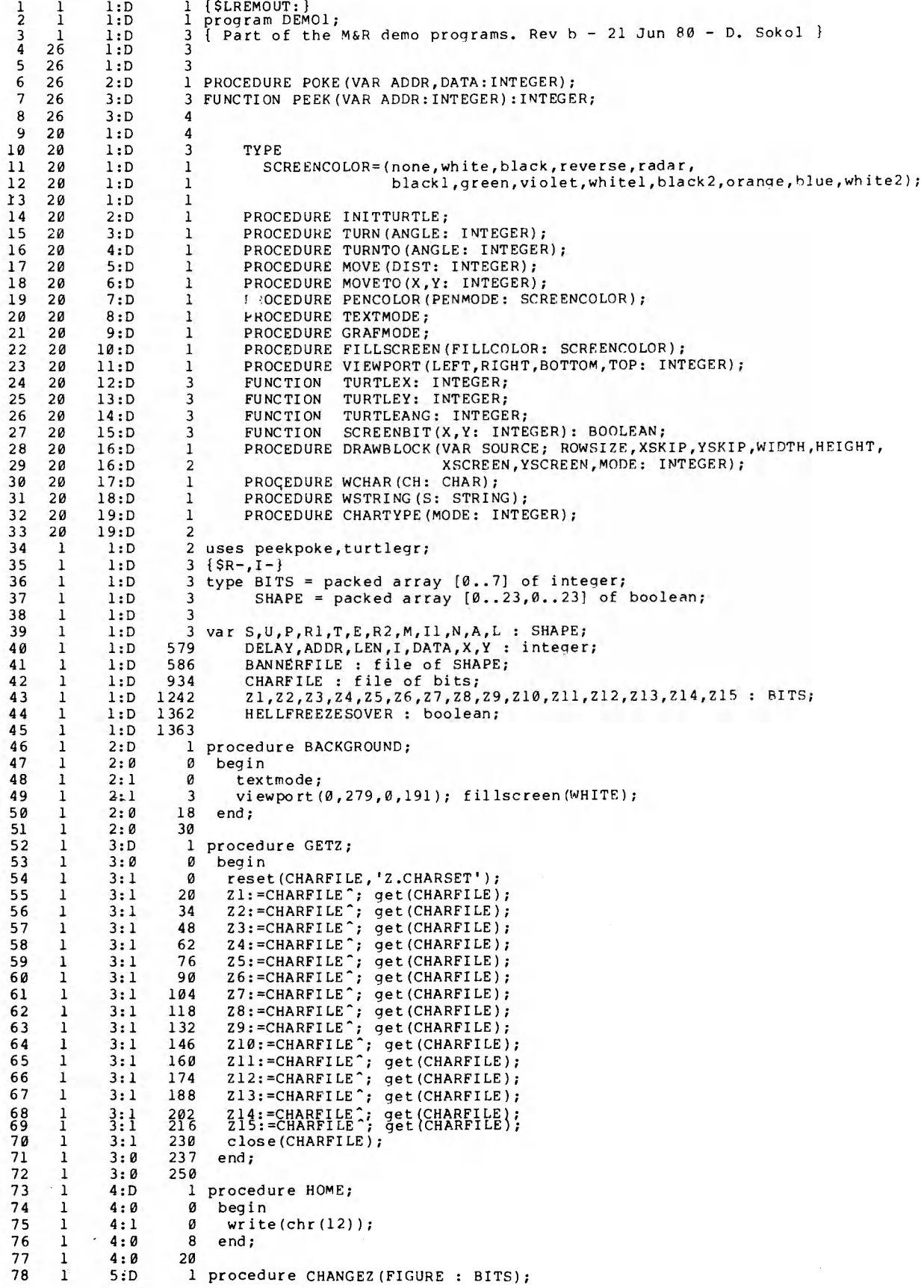

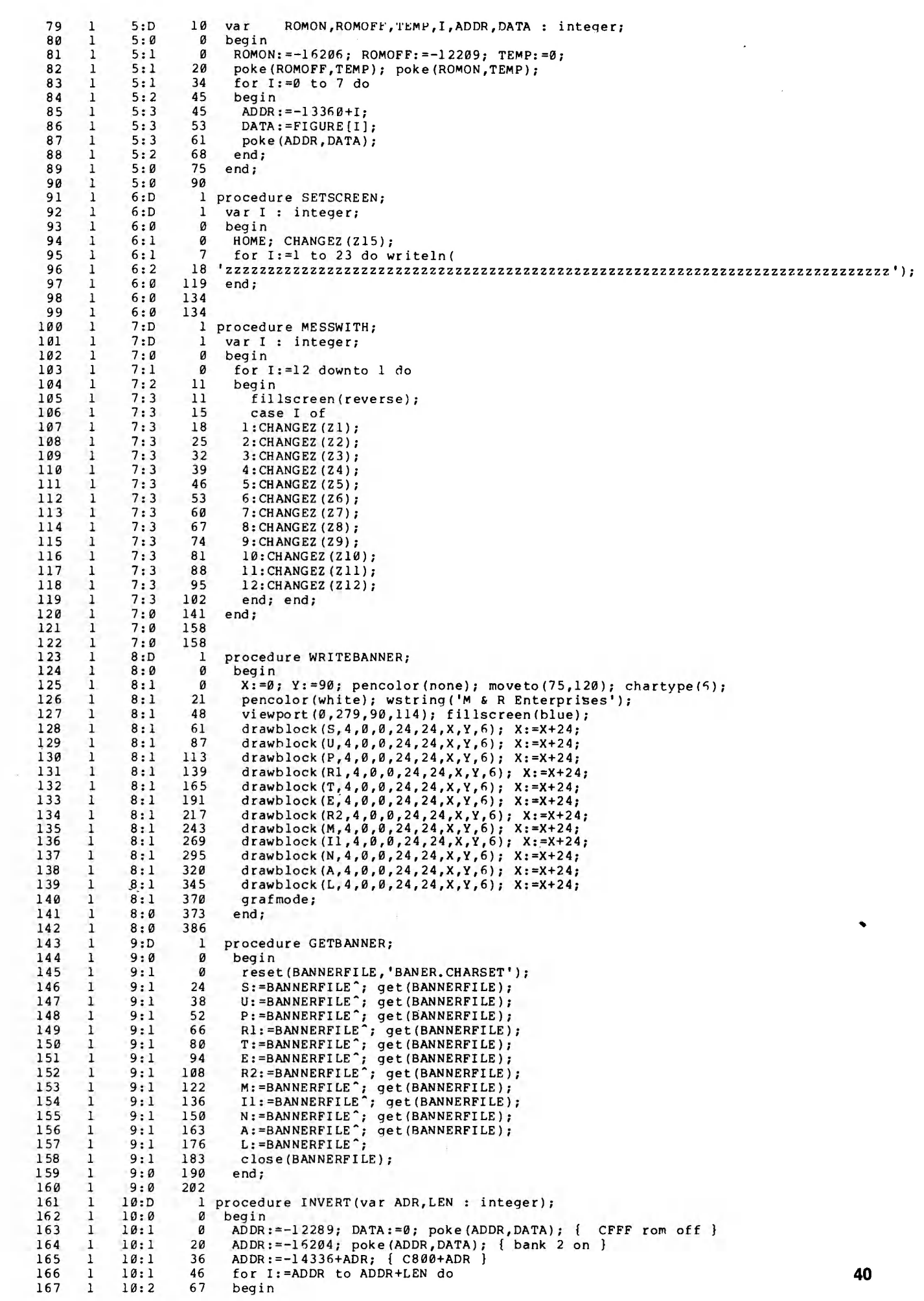

the control control control and

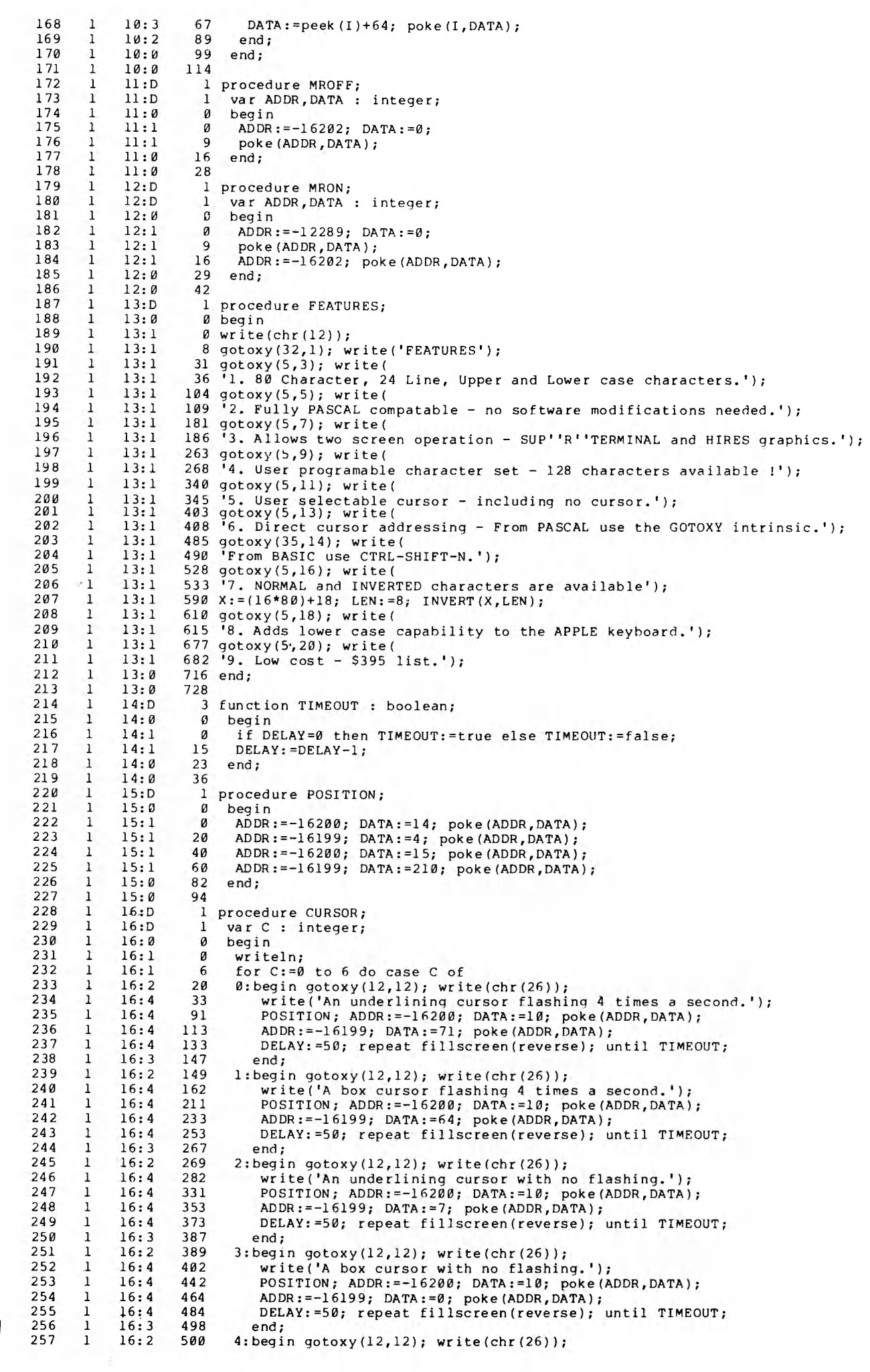

 **16: 4 513 write('An underlining cursor flashing 2 times a second.'); 16:4 571 POSITION; ADDR:=-16200; DATA:=10; poke(ADDR,DATA); 16:4 593 AD DR : = -l 6199; DATA:=103; poke (ADDR,DATA) ; 16:4 613 DELAY:=50; repeat fi1lscreen(reverse); until TIMEOUT; 16:3 627 end; 16:2 629 5:begin gotoxy (12,12); write (chr (26));** 264<br>265 1 **16:4 64 2 write('A box cursor flashing 2 times a second.'); 16:4 691 POSITION; ADDR:=-l6200; DATA:=10; poke(ADDR,DATA); 16:4 713 ADDR : =-l 619 9; DATA:=96; poke (ADDR,DATA) ;** 1 **16:4 733 DELAY:=50; repeat fi1lscreen(reverse); until TIMEOUT; 16:3** 747<br>**16:2** 749 16:2 **749 6:begin gotoxy (12,12); write (chr (26));**<br>16:4 **762 write ('No cursor !')**; 16:4 762 write('No cursor !');<br>16:4 783 POSITION; ADDR:=-1620 **16:4 783 POSITION; ADDR:=-l6200; DATA:=10; poke(ADDR,DATA); 16:4 805 ADDR :=-16199; DATA:=32; poke (ADDR, DATA ) ; 16:4 825 DELAY:=50; repeat fi1lscreen(reverse); until TIMEOUT; 16:3 839 end; 16:2 841 end; { case } 16: 0 869 end; { procedure } 16:0 90 4 17 :D 1 procedure ANYWHERE; 17 :D 1 va r ST : string; 17 :D 42 J,K : integer; 17:0** 0 **begin**<br>**17:1** 0 **ST:**= 17:1 0  $S\tilde{T}:=\begin{bmatrix} * & * & * & M & \& R & Enterprises & SUP''R''^TERMINAL & * & * & * \\ 17:1 & 53 & J:=length(ST); \end{bmatrix}$  **17:1 53 J :=length(ST); 17:1 59 for K:=l to (J div 2) do 17:2** 75 **begin**<br>**17:3** 75 **goto 17:3 75 gotoxy(14+K,9) ; wr i te (ST [K ] ) ;** 17:3 95 **fillscreen (reverse);** fillscreen (reverse);<br>17:3 103 gotoxy (14+J-K, 9); write (ST[J-K]); **17:3 103 gotoxy(14+J-K,9); write(ST[J-K]);** 129 fillscreen(reverse); fillscreen(reverse);<br>137 end; **17:2 137 end ; 17:0 145**<br>**17:0 160**  17:0<br>18:D **18 :D 1 procedure SCROLL; 18 :D 1 va r K,J,L : integer; 18:D 4 ST : string [96]**;<br>**18:0 0 begin 18:0 0 begin 18:1 0 write(chr(20),chr(84),chr(41)); writeln; { LINE 9 } 18:1 30 write(chr(20),chr(66),chr(50)); writeln; { LINE 20 } 18:1 60 for K:=32 to 127 do 18:2 72 ST** $[K-31]$ **:**=chr $(K)$ **;**<br>**18:1 86 L**:=**l;** gotoxy(0,9) **18:1 86 L:=l; gotoxy(0,9); 18:1 94 repeat 18:2 94 J:=L; for K:=0 to 79 do 18: 3 109 begin 18 : 4 109 wr ite(ST[J]); 120 J:=(J MOD 94) + 1;**<br>127 end: **18:3 127 end; 18:2 134 L:=(L MOD 94) + 1; fillscreen(reverse) 18:1 142 until TIMEOUT; 18:0 151 end;** 18:0<br>19:D **19 :D 1 procedure ONEATATIME; 19 :D 1 va r DEMO : integer; 19:0 0 begin 19:1 0 for DEMO := 1 to 6 do begin 19:3 11 HOME; 19:3 13 gotoxy(5,5); 19:3 18 case DEMO of** 19:3 21 I: begin write ('1. 80 Character, 24 Line, Upper and Lower case characters.');<br>19:5 89 gotoxy (8,6); write ('With user selectable scrolling window.'); **19:5 89 gotoxy(8,6); writef'With user selectable scrollina window.'); 19:5 142 writeln; writeln; DELAY:=100; SCROLL; 19:5 160 write(chr(20),chr(82)); { resets suprterminal } 19:4 176 end; 19:3 178 2:begin 19:5 178 wri**  19:5 178 **writeln** ('2. Fully PASCAL compatable - no software modifications needed.');<br>19:5 256 **writeln** ('This demonstration program was written in PASCAL.'): **19:5 256 writeln (\* This demonstration program was written in PASCAL.'); 19:5 329 MROFF; DELAY:=75; repeat fi1lscreen(reverse) until TIMEOUT; MRON? 19:4** 347<br>19:3 349 **19:3 349 3:begin** 19:5 349 write (<br>19:5 349 '3. Al **19:5 349 '3. Allows two screen operation - SUP''R''TERMINAL and HIRES graphics.1** <br> $333$  1 19:5 426<br>19:4 444<br>19:3 446 **19:5 426 MROFF; DELAY:=60; repeat fi1lscreen(reverse) until TIMEOUT; MRON; 19:3 446 4:begin SETSCREEN; DELAY:=9; gotoxy(5,5); write( 19:5 457 ' 4. User programable character set - 128 characters available ! ' 19:5 531 repeat MESSWITH; until TIMEOUT; 19:5 539 write(chr (20),chr(82)); { resets suprterminal } 19: 4** 555<br>**19: 3** 557 **19:3 557 5:begin write('5. User selectable cursor - including no cursor.' ) ; 19:5 615 CURSOR; 19:4 617 end; 19:3 619 6:begin 19:5 619 write('6. Direct cursor addressing - From PASCAL use the GOTOXY intrinsic 19:5 696 ANYWHERE; DELAY:=100; MROFF; repeat fi1lscreen(reverse); until TIMEOUT; 19:5 714 MRON ; 19:4 716 end; 19:3 <sup>718</sup> end; { case end } <sup>42</sup>**

上海 地质 海外

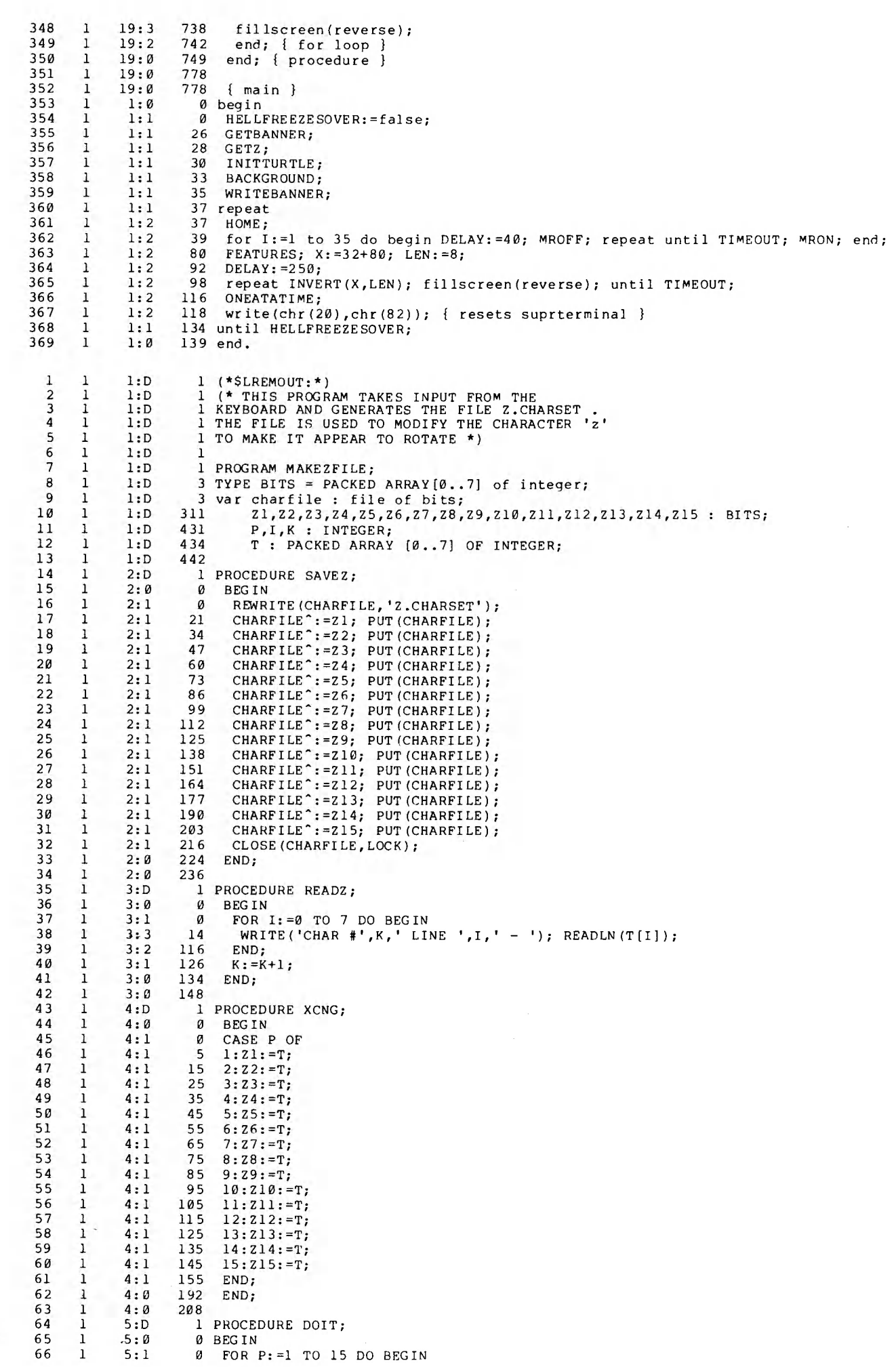

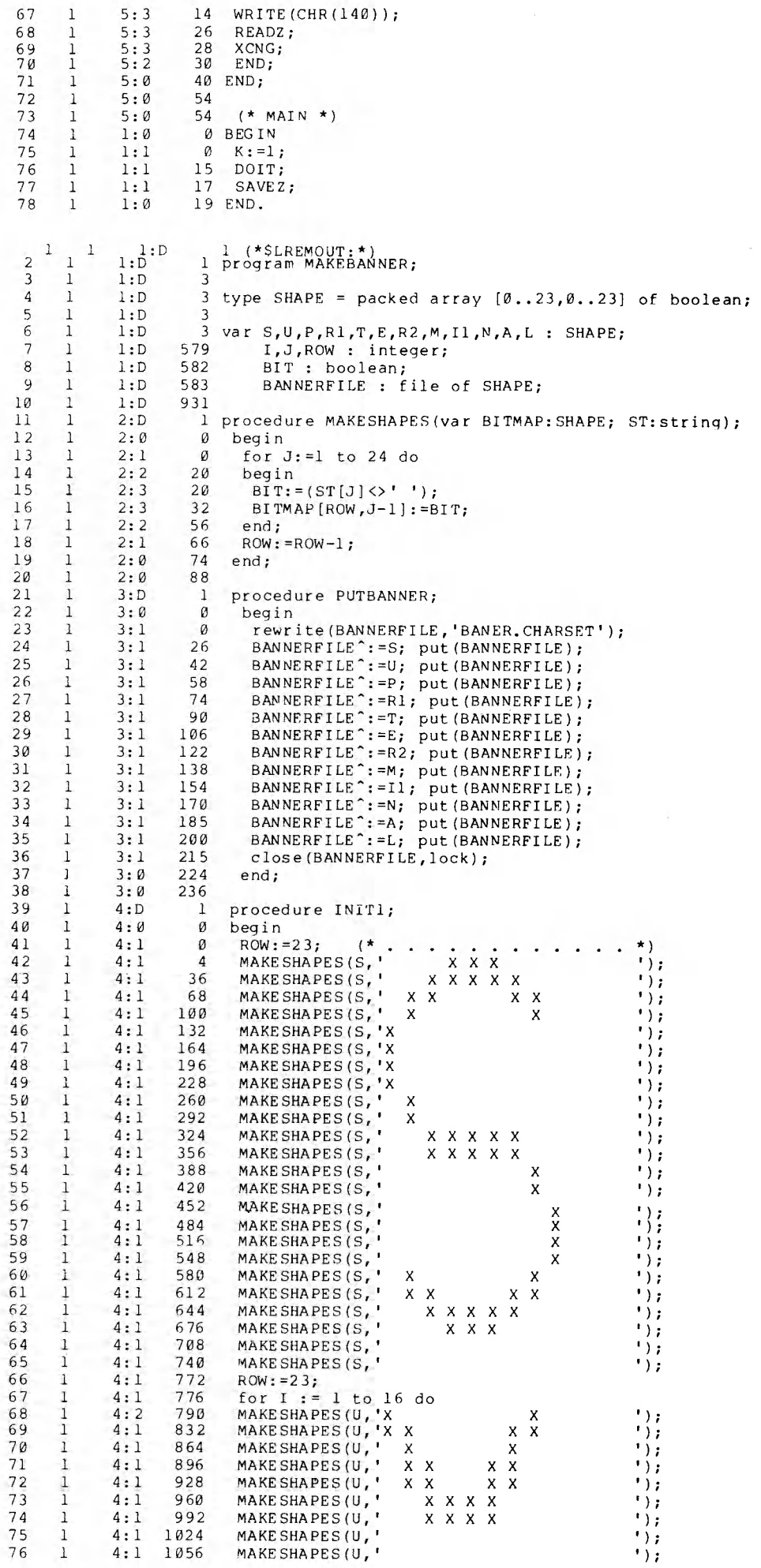

 $\bar{z}$ 

 $\sim 10^{-1}$ 

 $\hat{\boldsymbol{\theta}}$ 

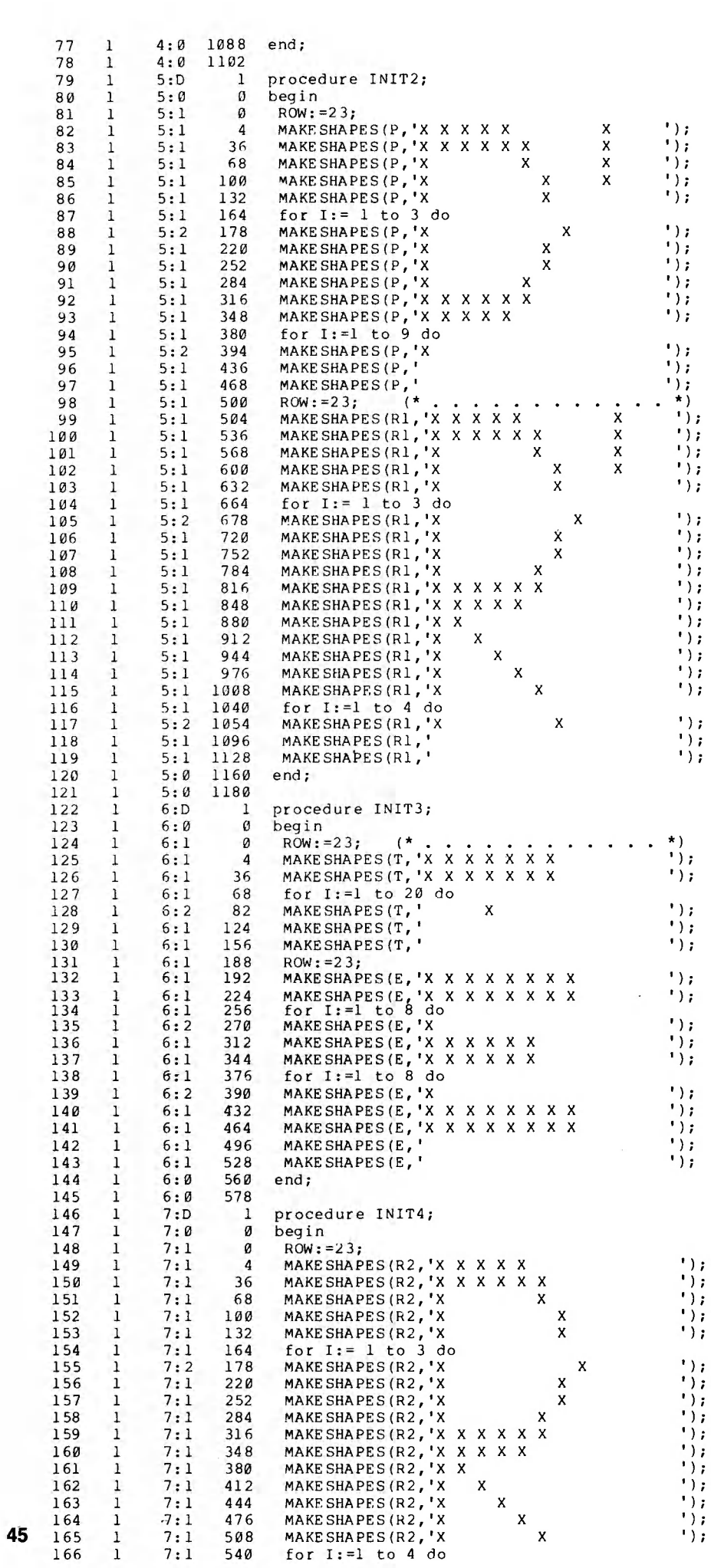

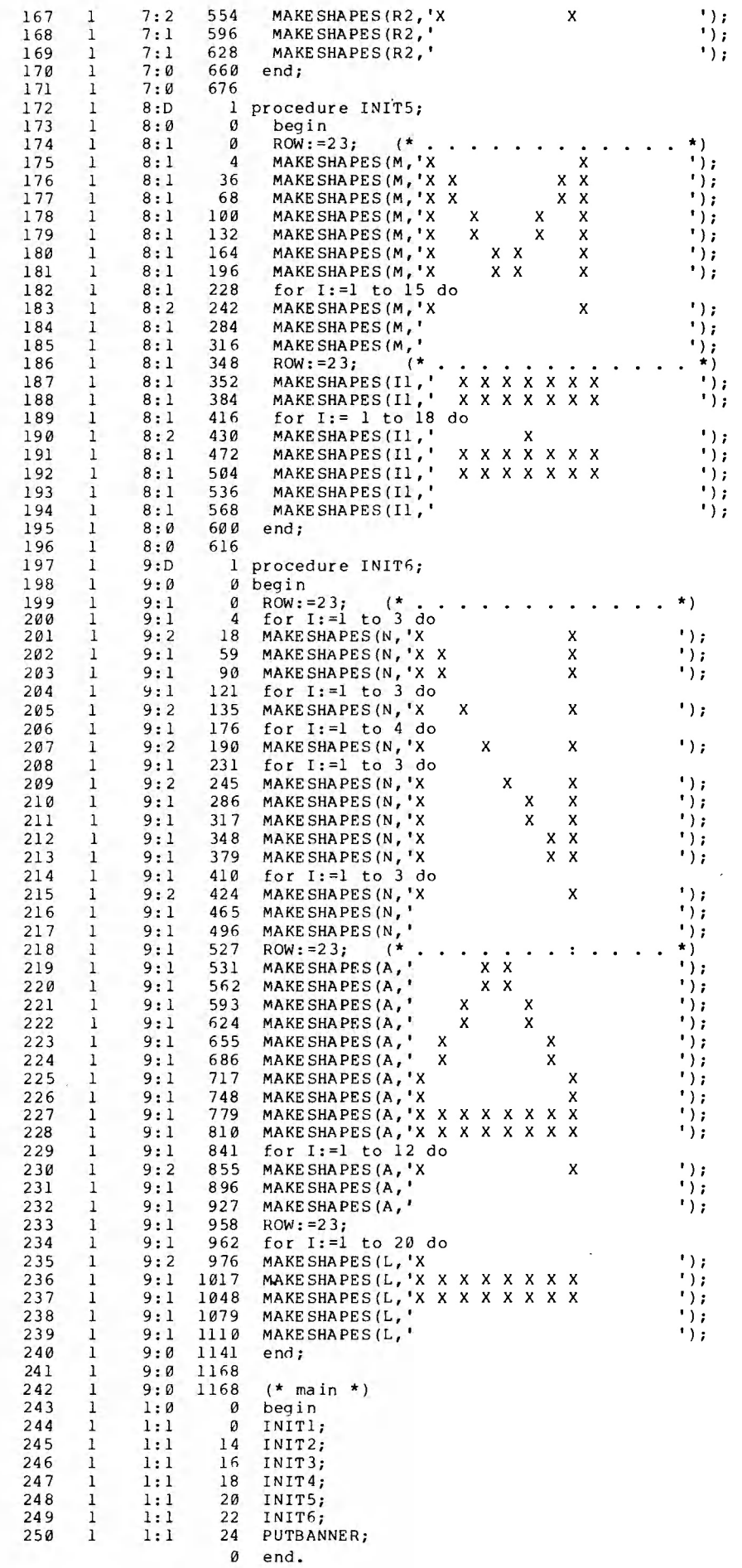

# <span id="page-57-0"></span>**MANUAL ADDENDUM**

## **1. New Keyboard**

The newer model keyboard requires a different method for performing the SHIFT KEY MOD. There is a wire wrap 25 pin connecter (PI) that connects an adapter board to the keyboard. Instead of soldering to the shift key pad, connect a wire from pin 24 of  $(PI)$  to the normal place on the game port (pin 4). This must still be done carefully and by a qualified tech., and may still void your warranty of the computer.

## **2. Z80 Board**

Some of the commands such as the cursor control and window select won't work unless you type "escape" first, followed by the normal SUP'R'TERMINAL command. This is because the control of reading the keyboard is now done by the Z80 card, instead of SUP'R'TERMINAL.

## **3. PASCAL**

To perform the normal SUP'R'TERMINAL commands, such as cursor control and window select etc. . . . from the keyboard:

- 1. Get into the filer
- 2. Transfer console to system
- 3. Type in the commands you want
- 4. Get out of the filer with control C.

## **4. Cont.—TC**

Cont. — TC 4 means 1. Hold the control key down, while you push the "T" key.

2. Release the "T" key, then release the control key.

3. Push and release the "C" key. then push and release the "4" key.

## **5. Screen Window Altering and Go to XY.**

Some people have difficulty understanding how to select a row or column when trying to alter the screen window or going to an XY location from the keyboard or a program. Here is an example of how to alter the screen window

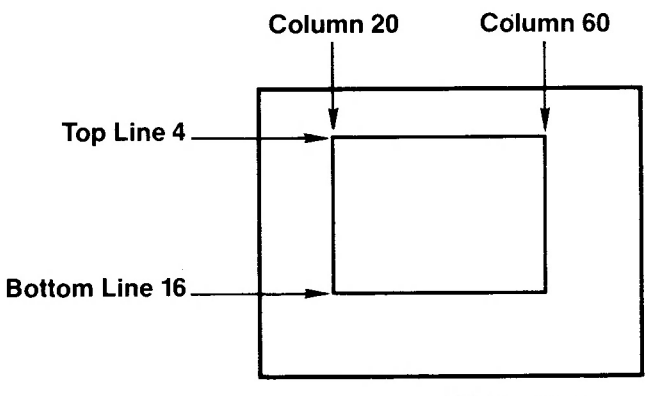

**Width=60-20=40**

(1.) Set the top to line 4 by doing CTRE-T T-\$. Hold the control key down, while pushing and releasing the "T" key, then release the control key. Push and release the "T" key. Push and release the \$ key. The decision to use the S key was arrived at by looking at page 26 of the manual. Find the righthandmost column (labeled "CTRL 7 meaning"). Go down to the 4 in this column because we want to set the top to line 4. Look at the character just to the left of the 4 and notice that it is \$. This means that to specify line 4, we must push the S key. This same method holds true for selecting rows or columns.

- (2.) Set window Bottom to line 16 by doing Ctrl-T B 0 zero means 16 from page 26
- (3.) Set window left to column 20 by doing Ctrl-T L 4 4 means 20 from page 26
- (4.) Set window width to 40 by doing Ctrl-T W H H means 40 from page 26

The same method of using the righthand column of page 26 can be used from the keyboard or from within a program. This also works the same way for the go to XY function.

## **6. What is the difference between REV 1.0 and 2.2 of SUP'R'TERMINAL?**

Rev 2.2 of the EPROM(U14) has the following features:

1. Interprets VTAB and HTAB Basic Commands. However, CALL.-936and HOME must still be modified in Basicprograms. This can be done automatically by a program available on our dealer disk.

2. Control N now gives ] regardless of whether you are in the control V mode or not.

3. Expanded keyboard characters are now available if you have performed the shift key modification and are in the control V mode. Control shift A through J gives you the ASCII characters you previously couldn't get

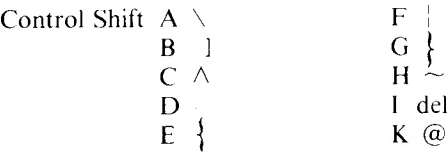

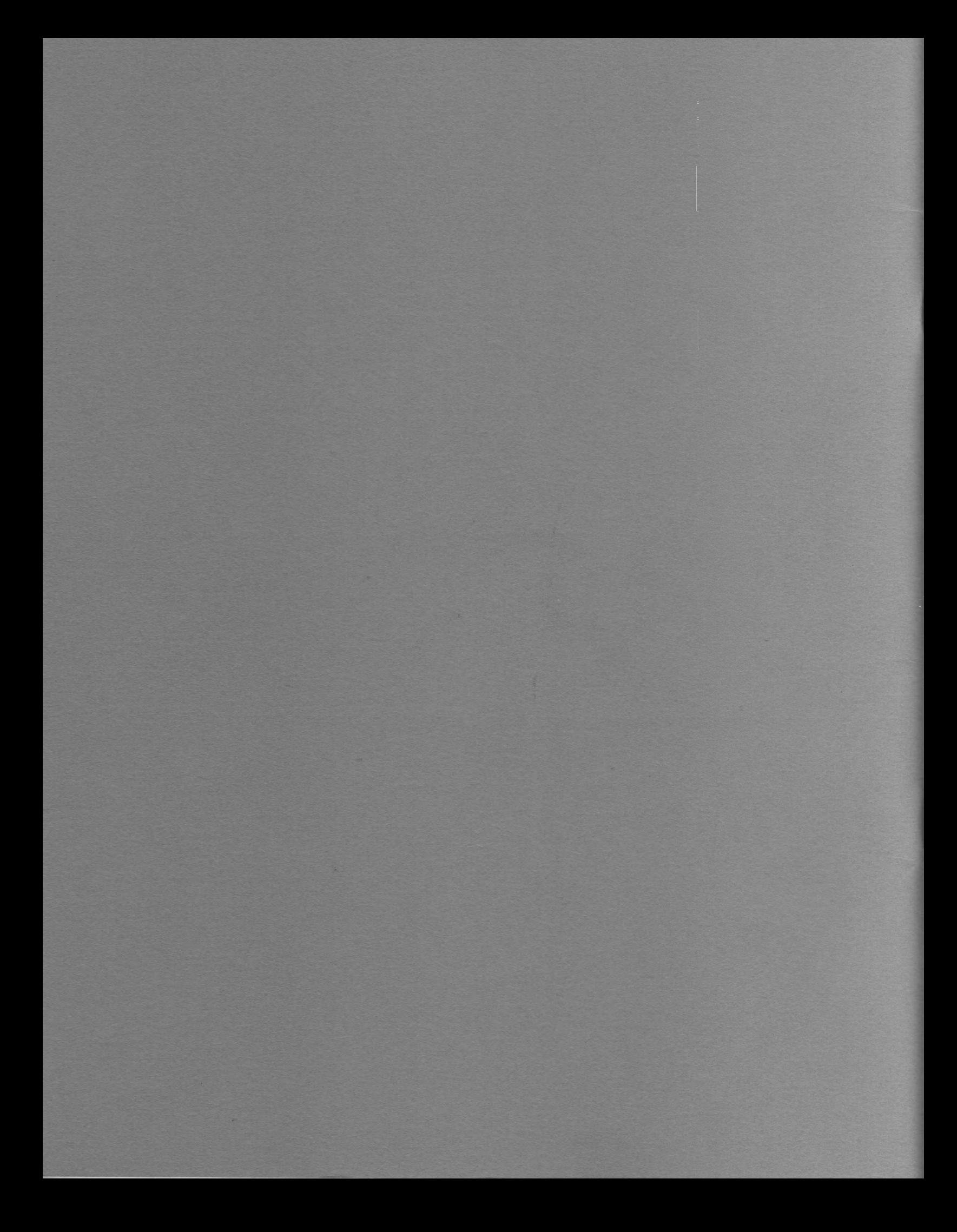